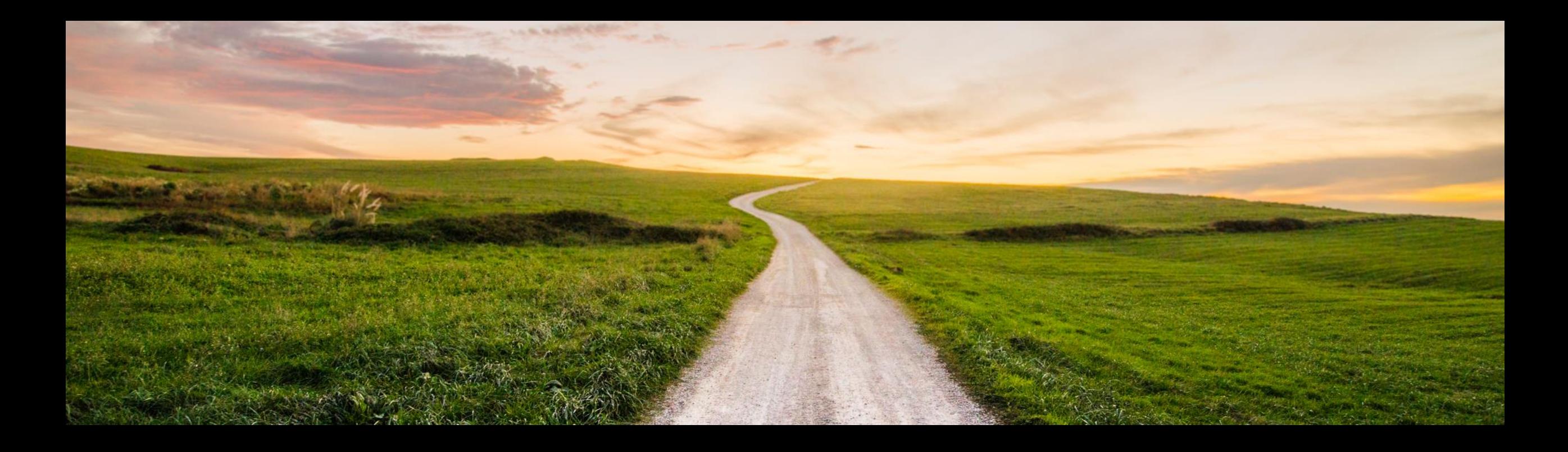

## **SAP Cloud ALM for Implementation What's new in Q4 2022?**

SAP SE January, 2023

PUBLIC

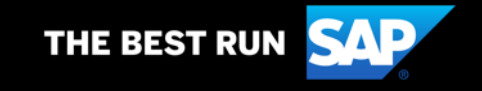

#### **Disclaimer**

The information in this presentation is confidential and proprietary to SAP and may not be disclosed without the permission of SAP. Except for your obligation to protect confidential information, this presentation is not subject to your license agreement or any other service or subscription agreement with SAP. SAP has no obligation to pursue any course of business outlined in this presentation or any related document, or to develop or release any functionality mentioned therein.

This presentation, or any related document and SAP's strategy and possible future developments, products and or platforms directions and functionality are all subject to change and may be changed by SAP at any time for any reason without notice. The information in this presentation is not a commitment, promise or legal obligation to deliver any material, code or functionality. This presentation is provided without a warranty of any kind, either express or implied, including but not limited to, the implied warranties of merchantability, fitness for a particular purpose, or non-infringement. This presentation is for informational purposes and may not be incorporated into a contract. SAP assumes no responsibility for errors or omissions in this presentation, except if such damages were caused by SAP's intentional or gross negligence.

All forward-looking statements are subject to various risks and uncertainties that could cause actual results to differ materially from expectations. Readers are cautioned not to place undue reliance on these forward-looking statements, which speak only as of their dates, and they should not be relied upon in making purchasing decisions..

### **Agenda**

- **•** Introduction
- What's New in …
	- Design?
	- Build?
	- Test?
	- Deploy?
	- Analytics?
- **Live Demo**
- **E** Outlook and Summary

## **Introduction**

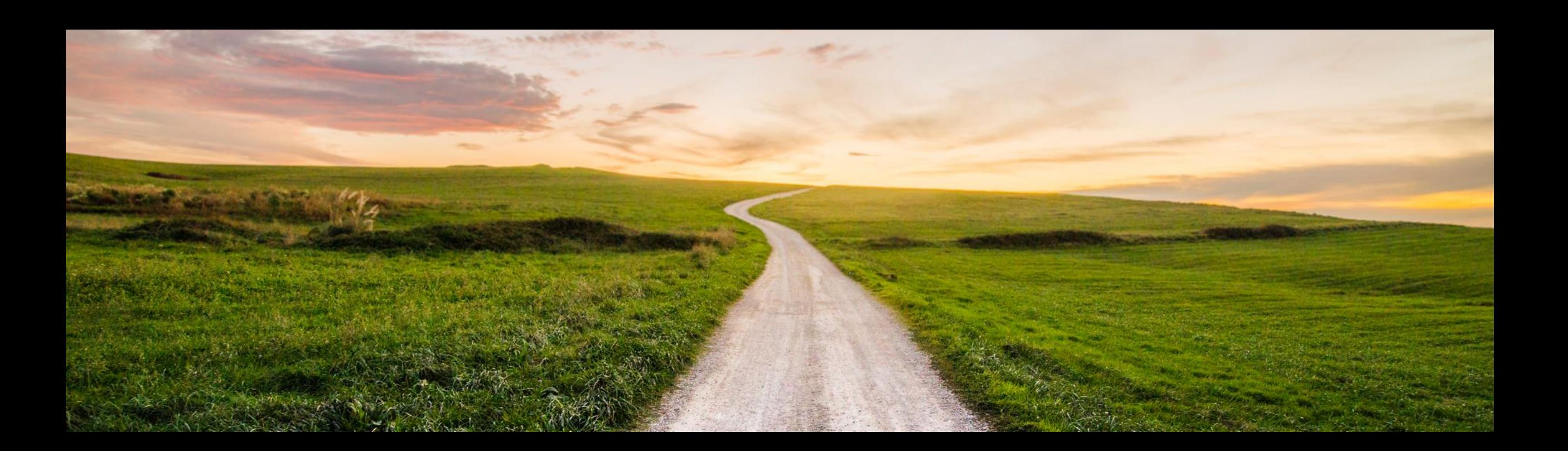

#### **Introduction**

**SAP Cloud ALM provides the harmonized implementation experience for the intelligent enterprise, covering all relevant SAP solutions for all customers**

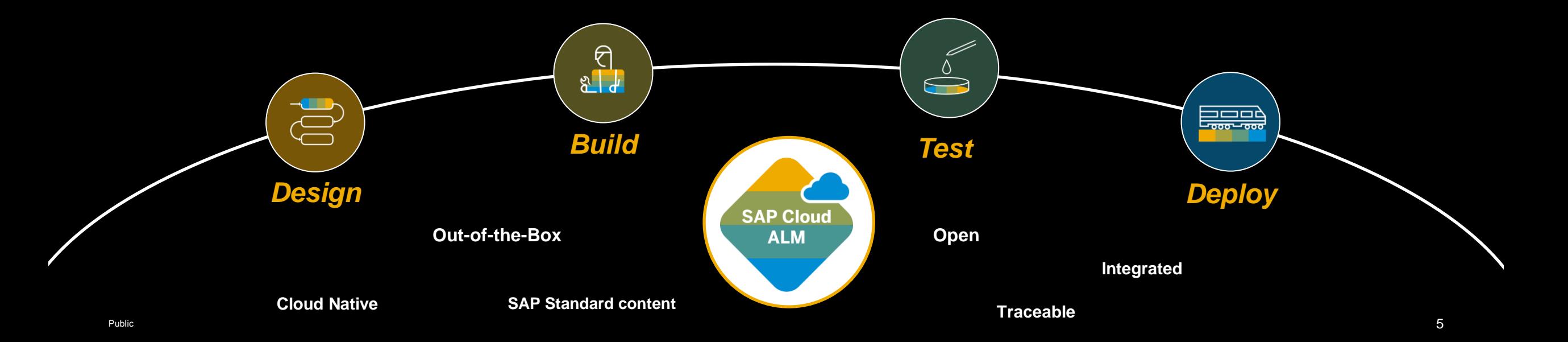

#### **Introduction**

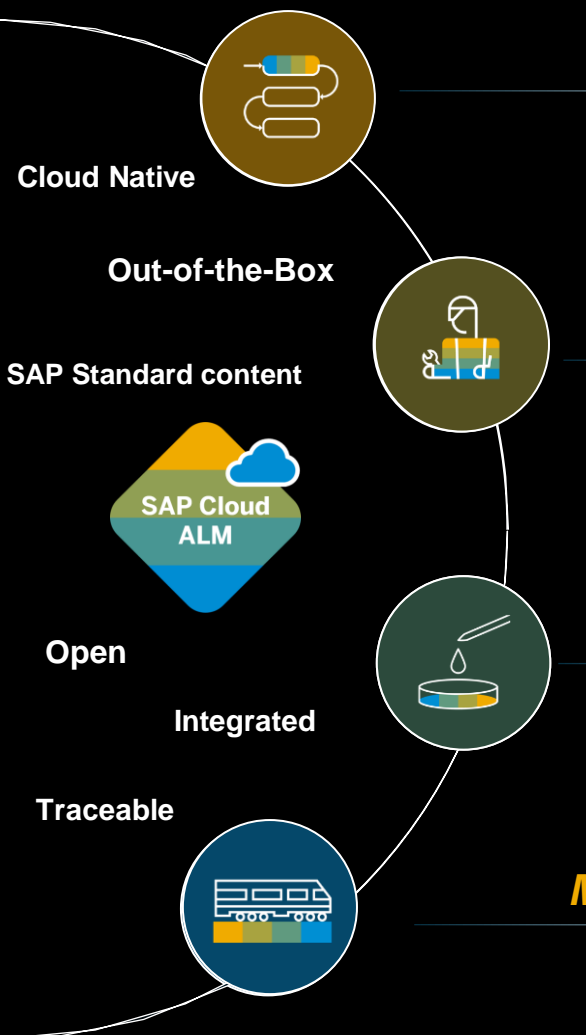

#### *Design the to be solution*

- Start with **F2S workshops** and included **SAP Best Practice** content
- Create **own processes** with integrated authoring capabilities
- Collect **requirements** as an initial **backlog**

#### *Manage all project activities*

- Based on the **SAP Activate** methodology with template roadmaps for **agile implementation** projects
- Extended by your **own tasks and user stories**
- Integrated **planning and reporting**

#### *Ensure Quality*

- Manage all test from user **acceptance to regression**
- **Manual testing** with test step based approach
- Integration of **automatic execution engines**

#### *Manage Successful Deployment & Go-Live*

- Plan your **releases** and orchestrate consistent **deployment to production**
- **Enable changes** and provide traceability and **audit trails**

### **Capabilities in detail**

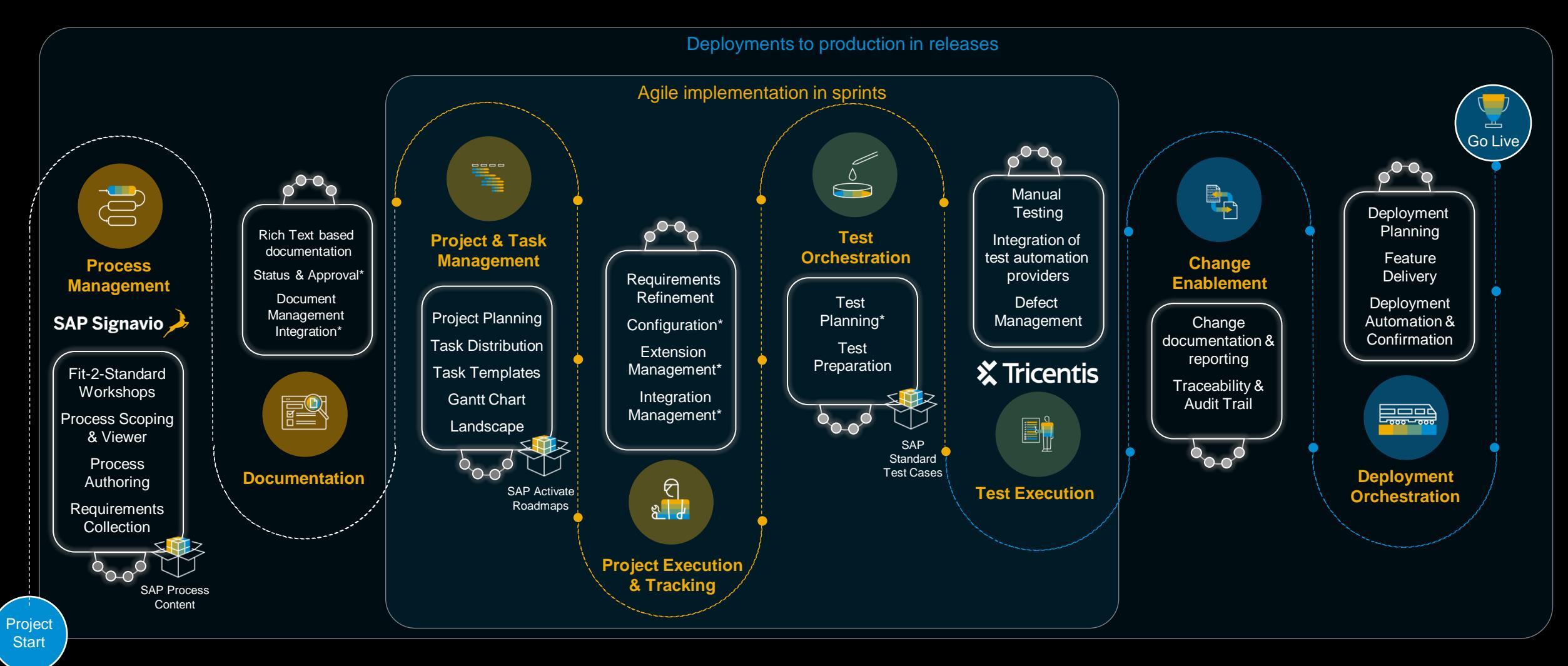

### **Capabilities in detail**

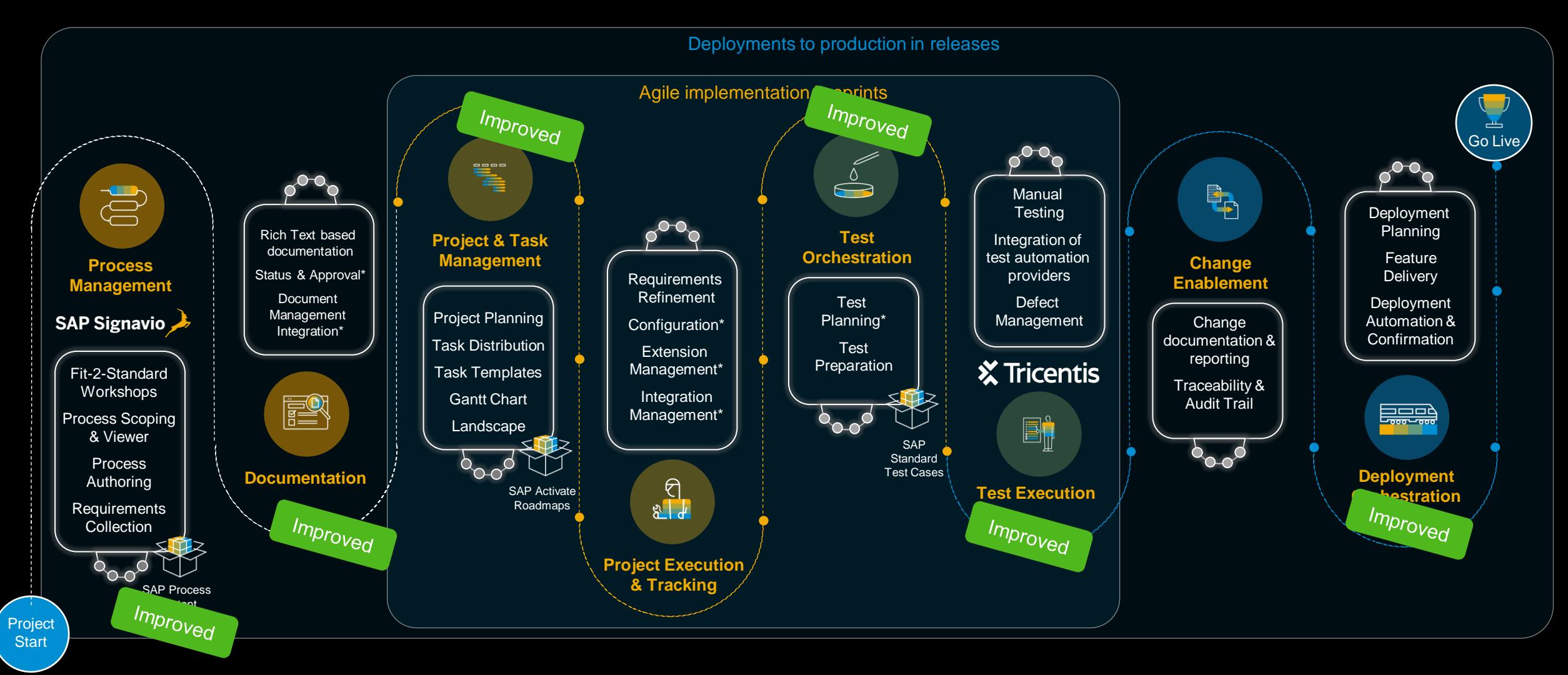

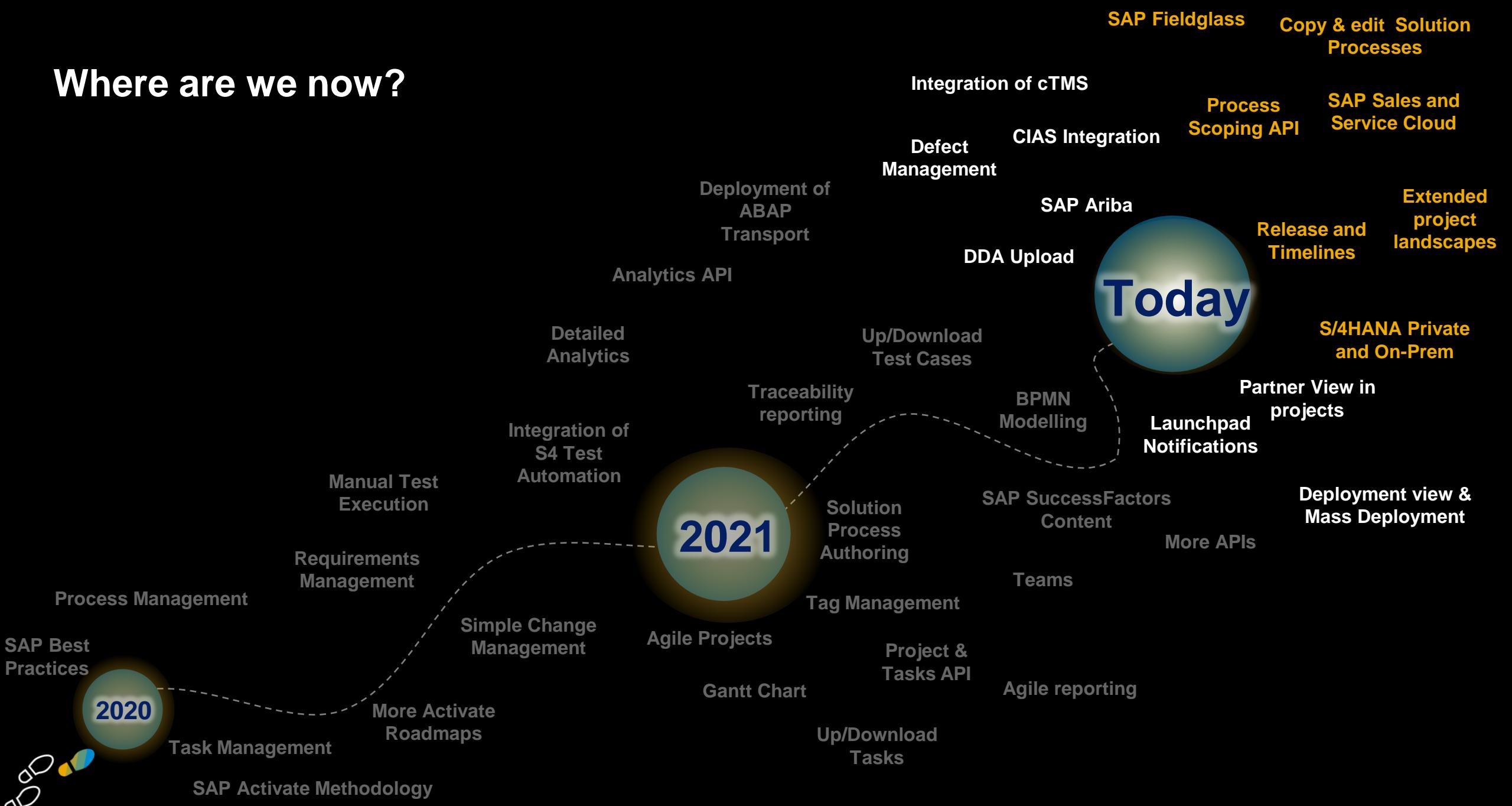

Public 9 *This is the current state of future vision and may be changed by SAP at any time.*

### **Feature Highlights**

#### Project and Task Management

- **Project Access Restrictions**
- **EXEC** Assign landscape to a project
- **E** New content available
- **EXEDENT Improved Gantt Chart with weekly views**

#### Process Management

- **Copy and edit Solution Process Flows**
- New content
	- S/4HANA On-Premise and Private Cloud
	- SAP Sales and Service Best Practices available
	- SAP Fieldglass Best Practices available
- Test Management
- **Tag assignment**
- **Defect creation in running Test Runs**

#### Change and Deployment Management

- **New Status value "In Testing"**
- Simple assignment of User Stories to Features
- Assign Requirements to Features

#### Analytics and Reporting

- Simple rearranging of cards on OVP
- **EXECT:** New filter options in Requirement traceability
- Relase and Timelines App

## **What's new in Design?**

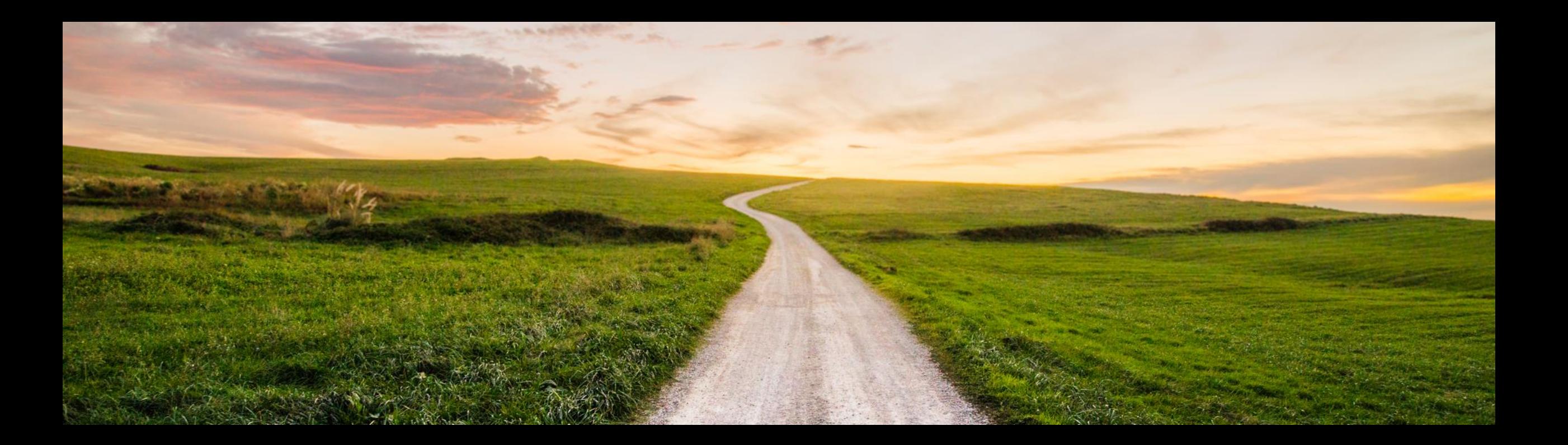

### **New Best Practice content: S/4HANA On Premise and SAP S/4HANA Private Cloud**

#### **New SAP Best Practice and Process Content Scenarios**

- SAP Best Practices for
	- SAP S/4HANA Cloud, private edition
	- SAP S/4HANA On Premise
	- 12 Solution Scenarios for Two-Tier ERP

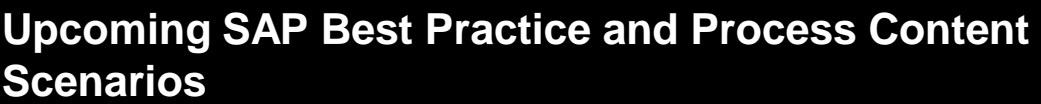

▪ SAP Integrated Business Planning (IBP), planned for Q1

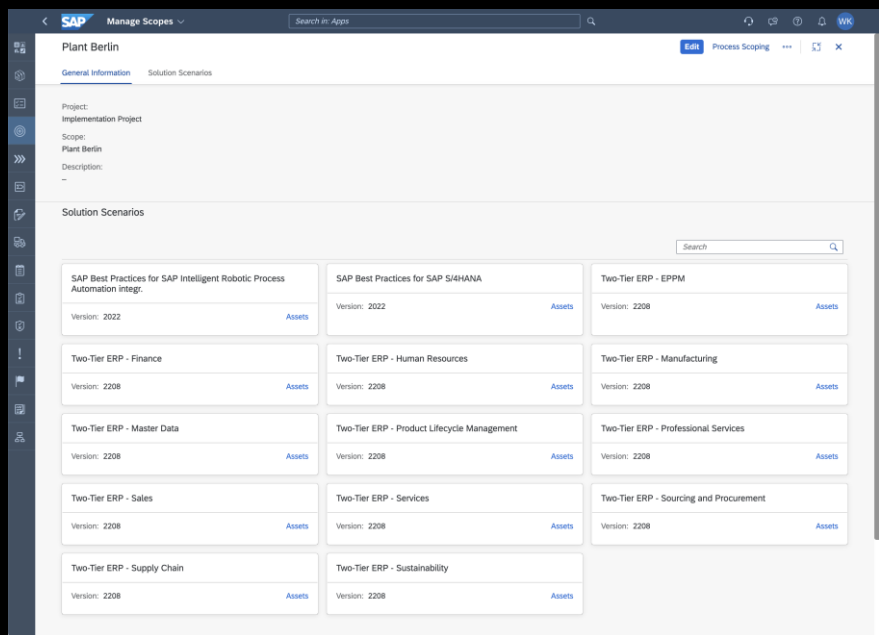

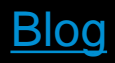

## **New Standard Implementation content: SAP Fieldglass**

- **External Workforce Management solutions** 
	- **Assignment Management**
	- **Contingent Workforce Management**
	- **Services Procurement**
	- **E** Worker Profile Management
- Methdololgy content
	- 64 tasks with descriptions and accelerators
- **Business Process content** 
	- **SAP Fieldglass Vendor Management System** (Solution Scenario)
	- **Four Solution Processes with** 
		- Solution Value Flow diagrams
		- Solution Process Flow diagrams

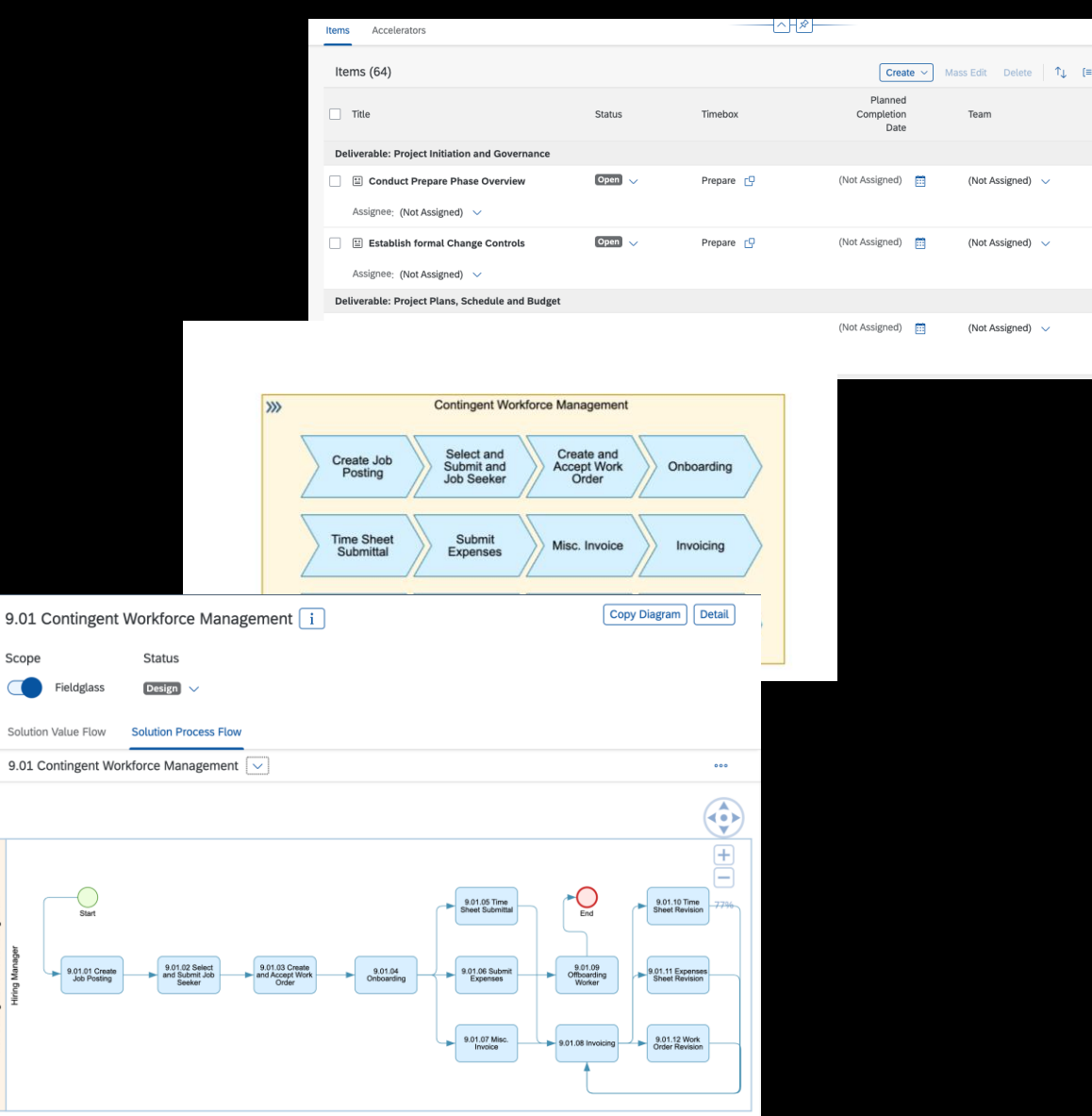

## **New Standard Implementation content: SAP Sales Cloud and Service Cloud**

#### **SAP Sales Cloud**

- **Methodology content** 
	- 149 tasks with descriptions and accelerators
- **Business Process content**
	- Solution Scenario with Solution Processes, Solution Value Flows and Solution Process Flows
- **SAP Service Cloud** 
	- **Methdololgy content** 
		- 128 tasks with descriptions and accelerators
	- **Business Process content**
		- Solution Szenario with Solution Processes, Solution Value Flows and Solution Process Flows

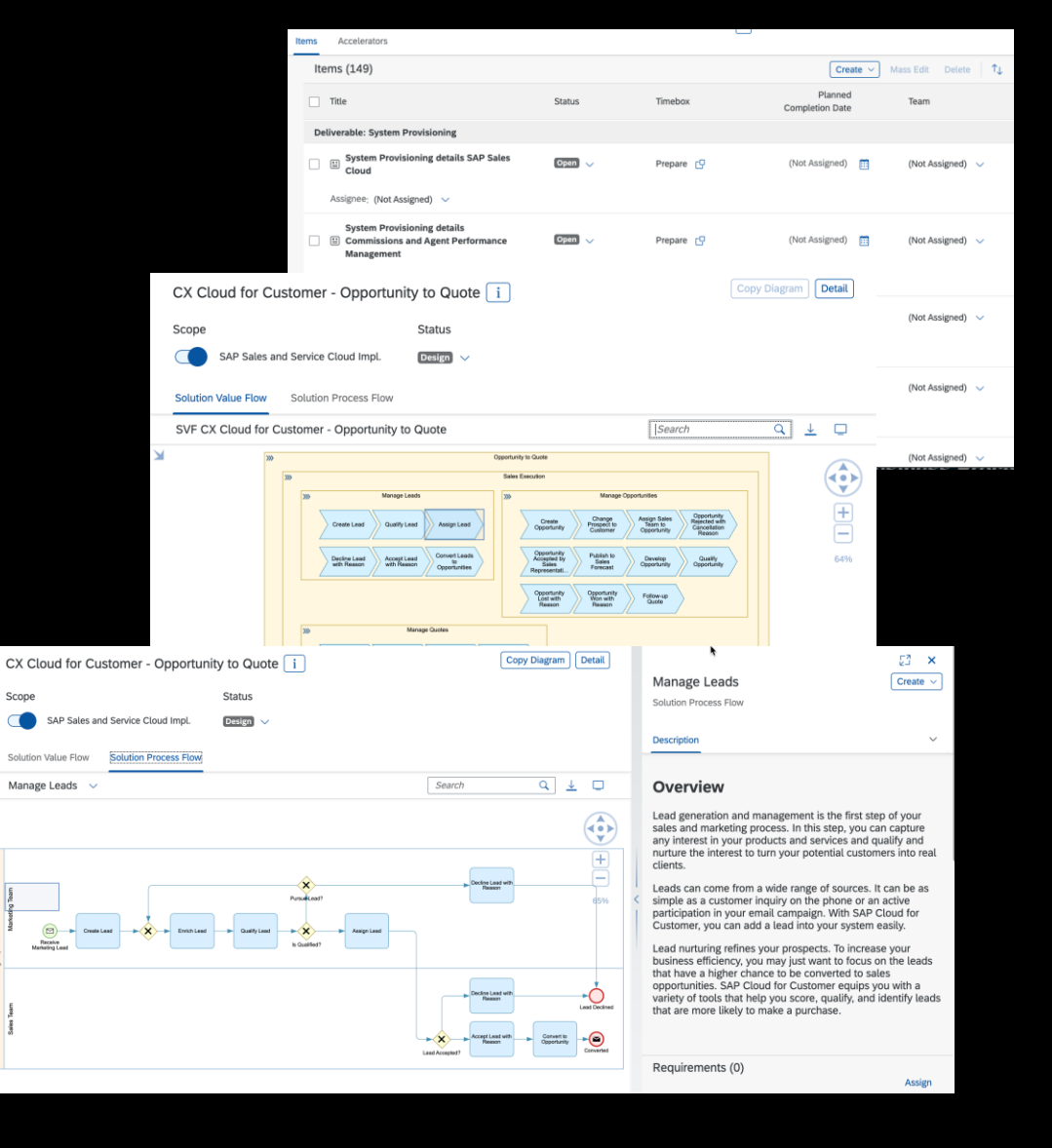

### **Copy SAP Standard Practices**

#### **Refine SAP Standard Processes**

- **BAP Cloud ALM allows you to customise SAP** Best Practice and Reference processes e.g. SAP S/4HANA Cloud, public or private edition, SAP SuccessFactors, SAP Ariba, …
- You can copy and change BPMN diagrams.
- You can create your own customer processes that represent your businesses best.

[Blog](https://blogs.sap.com/2022/11/17/edit-bpmn-diagrams-to-adjust-sap-best-practice-and-reference-processes-in-sap-cloud-alm/)

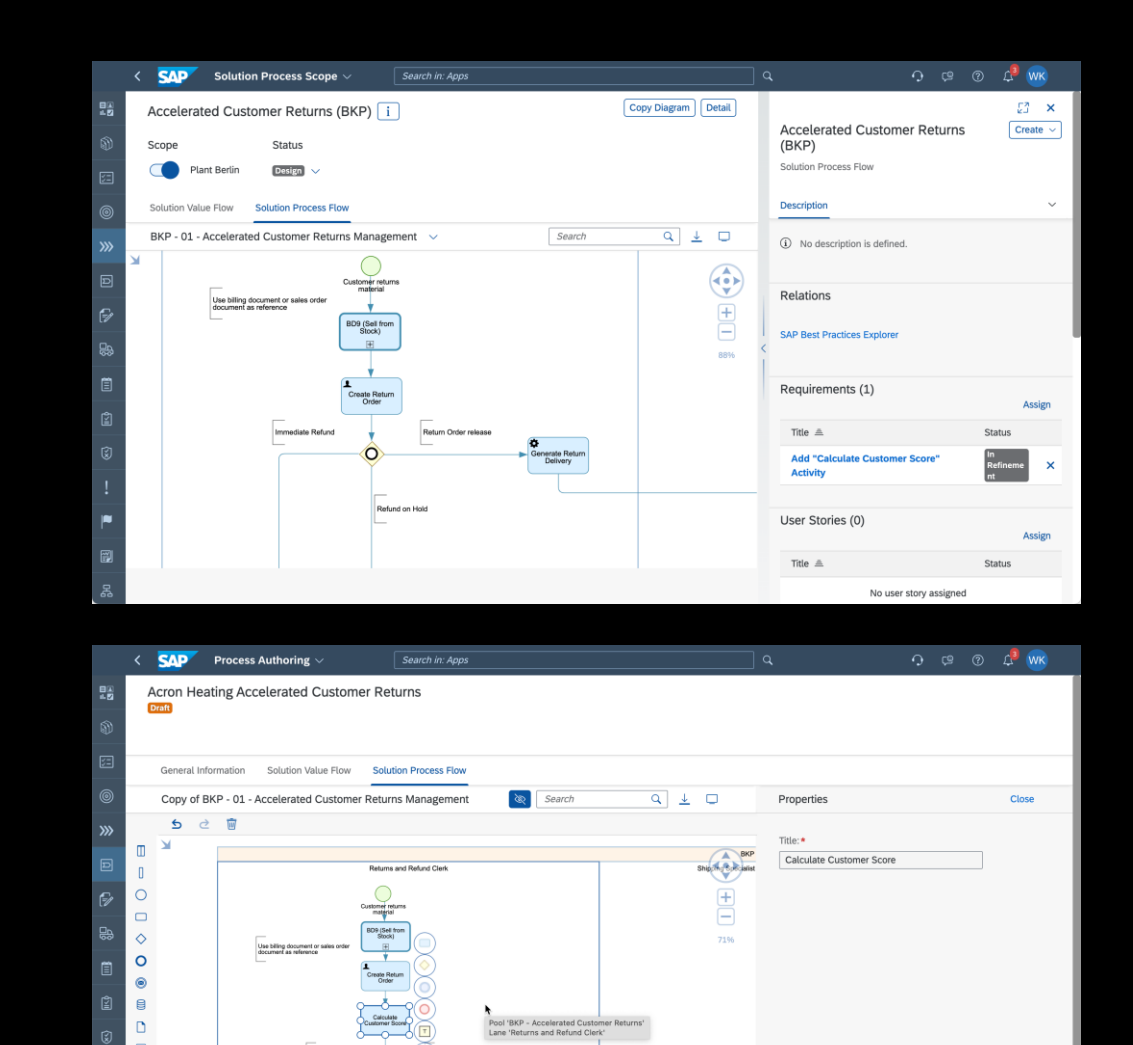

Save Cance

## **Process Management - Scoping API**

#### Process Management APIs

■ Scoping API to maintain Scopes and to perform process scoping activities.

#### Further Information

- **E** [API Description](https://api.sap.com/api/CALM_PM/overview)
- Samples
	- [General Samples](https://github.com/SAP-samples/cloud-alm-api-examples)
	- [Demo Script](https://github.com/SAP-samples/cloud-alm-api-examples/tree/main/applications/ScopingAPI)

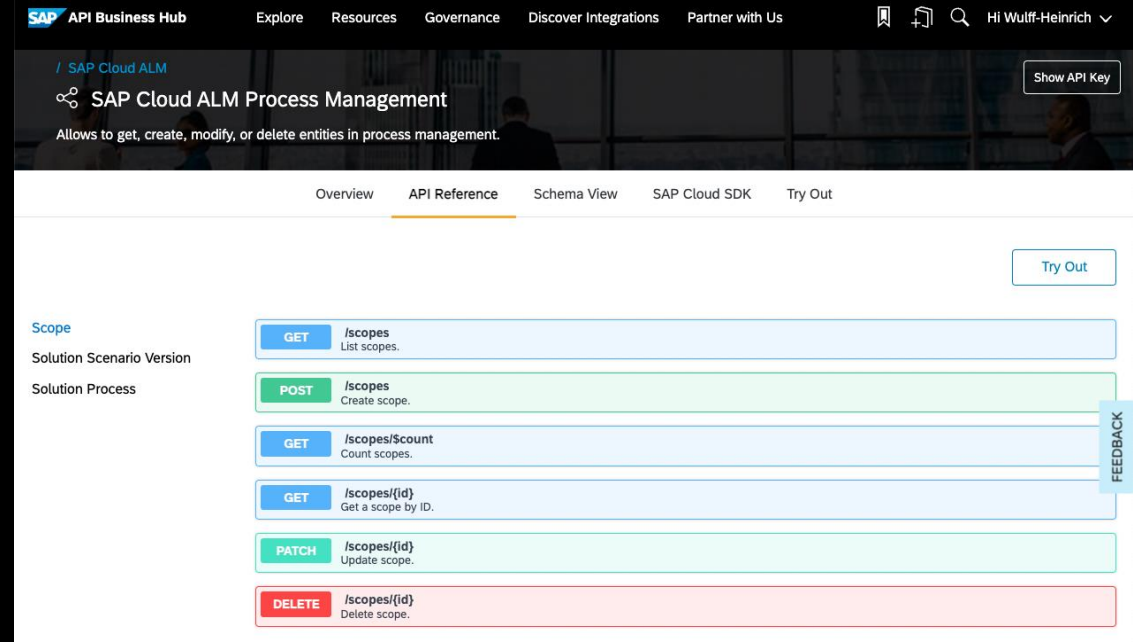

## **What's new in Build?**

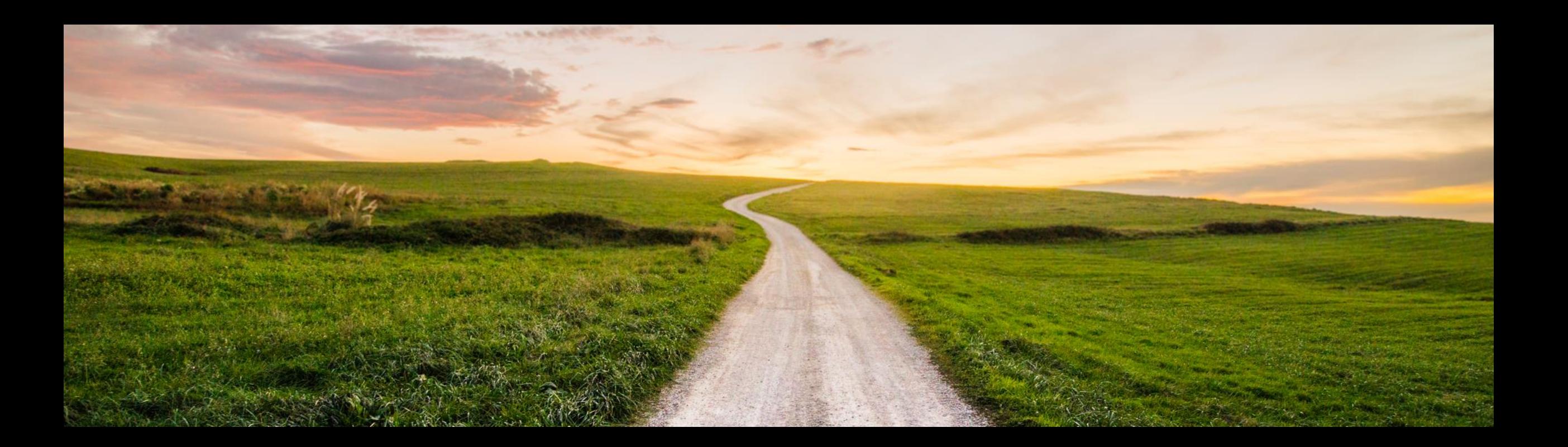

#### **Define project access restrictions**

Project lead can decide from one of the three options

- 1. Public Allows read and edit access even to non members
- 2. Restricted Allows read access to non members , edit access only to members
- 3. Private Both read and edit access only to Project members

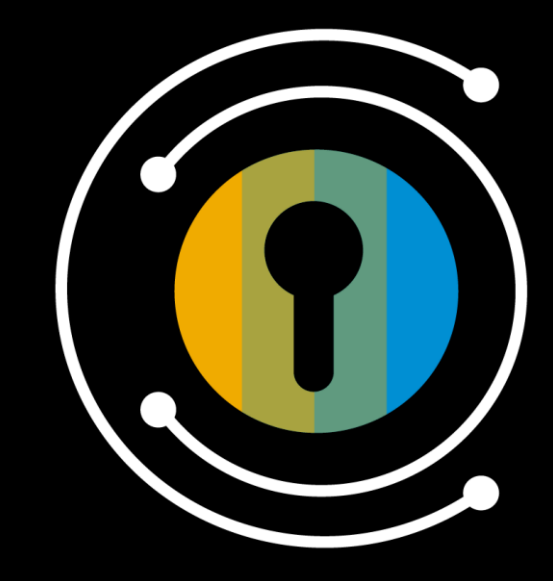

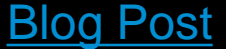

#### **Work with Requirements, Features and User Stories**

- Assign Features to Requirements
- Easily assign user stories assigned to Requirements to Features
- Pre-assign existing Features to user stories

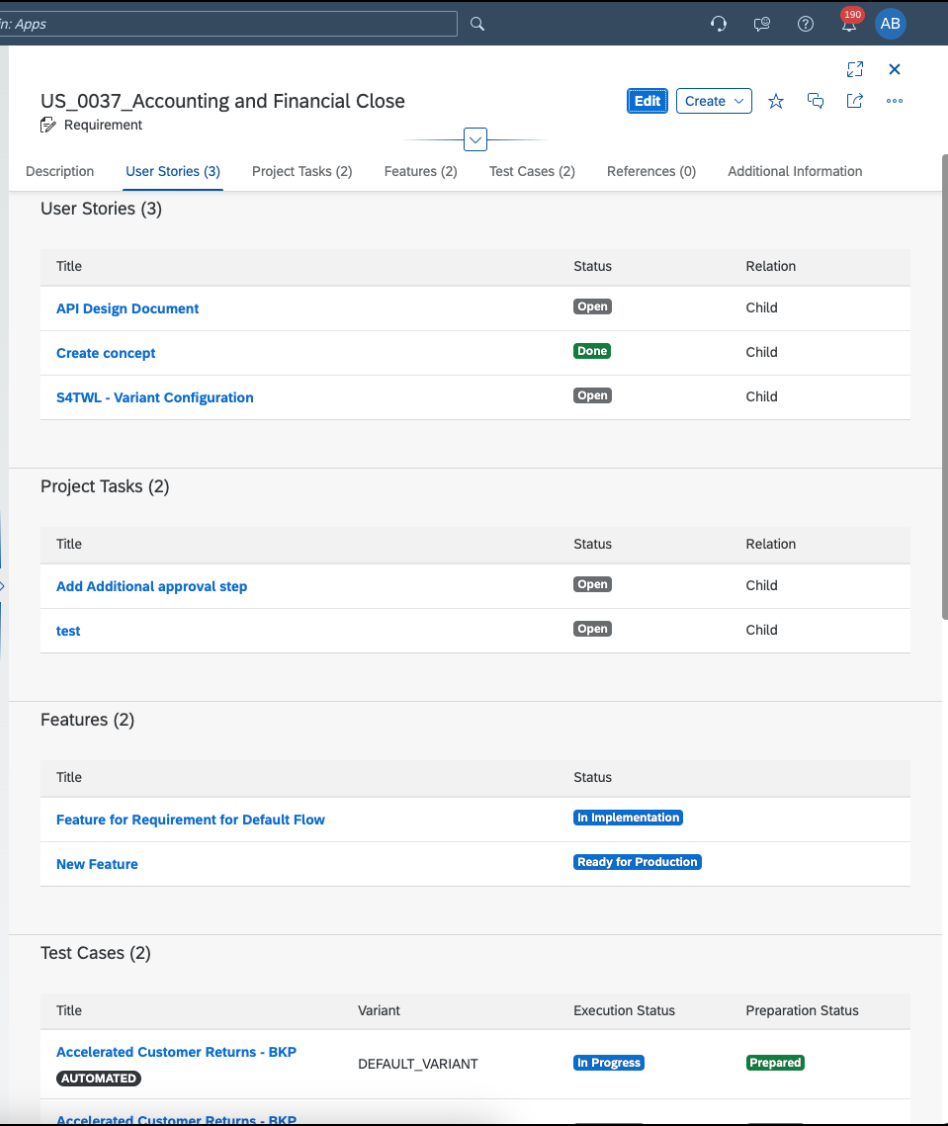

#### **Week view in Gantt chart**

A more readable Gantt chart with weekend indicators

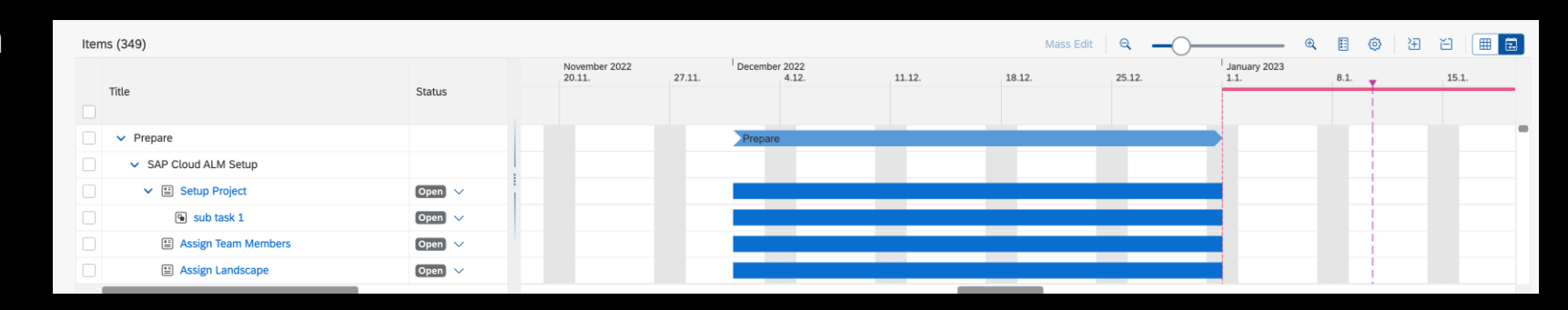

## **Assign Landscape to Project 1/3**

Create System Groups

- Create 1 to N system groups per Product line
- Give a human readable description
- Assign 1 to N systems(tenants) per System Role
- ( Starter/Dev/Q/Prod)

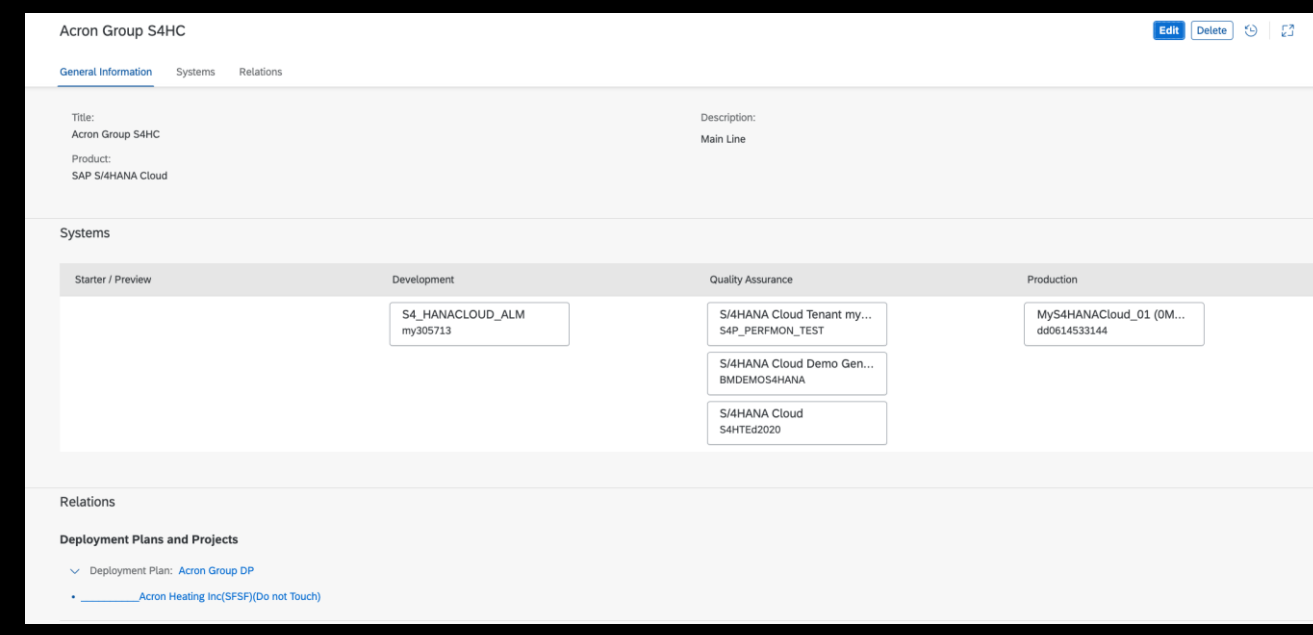

## **Assign Landscape to Project 2/3**

Assign System Groups to Deployment Plan

- Deployment plan is a container to hold a Release Timeline as well as Landscape information
- You need to assign system Groups to a Release

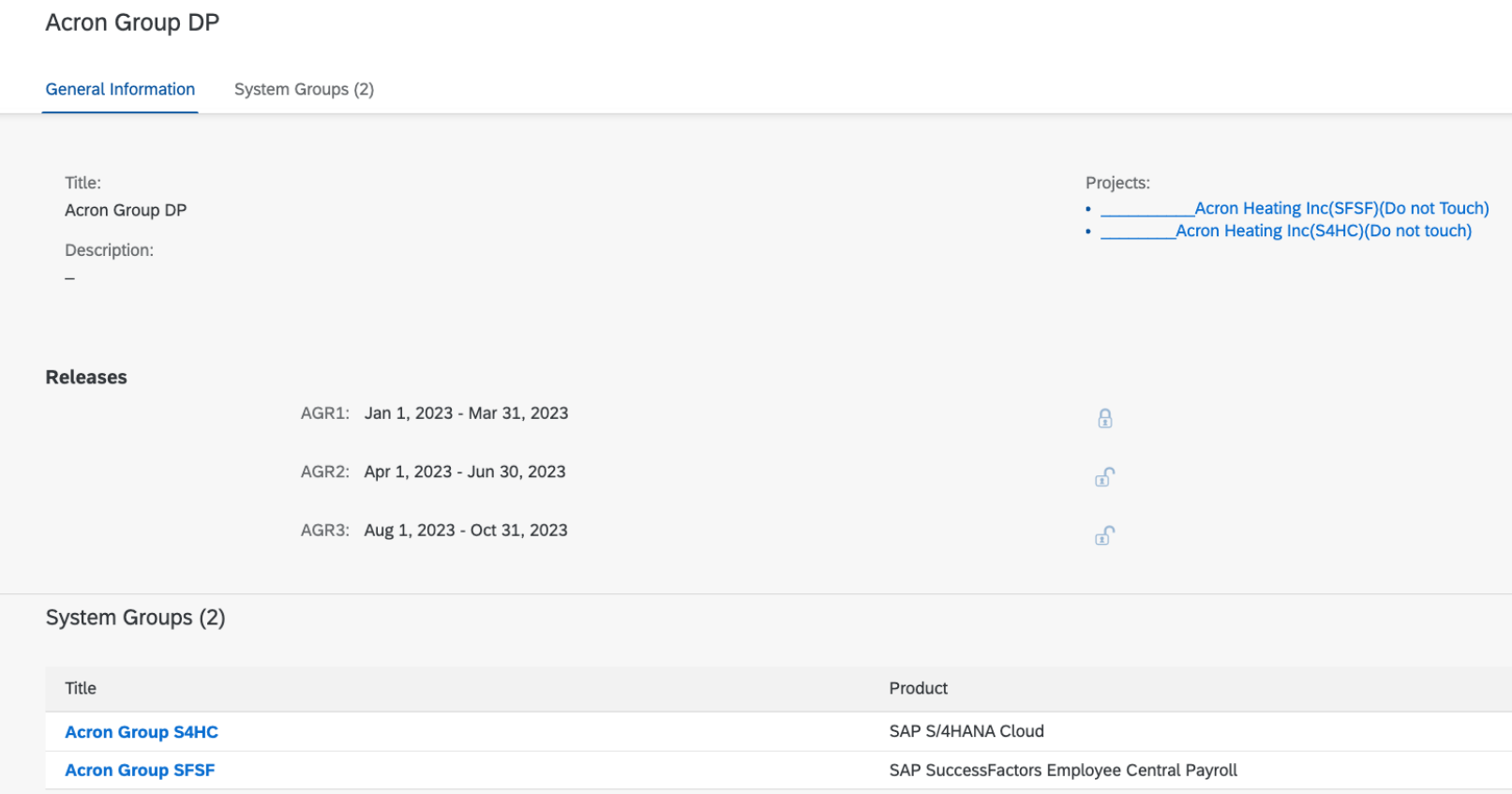

## **Assign Landscape to Project 3/3**

Assign Deployment Plan to Project

- One Project can have only one Deployment Plan
- One Deployment plan can have multiple Releases
- One Deployment Plan can have multiple system groups
- Deployment plan assigned to the Project is called a Deployment landscape

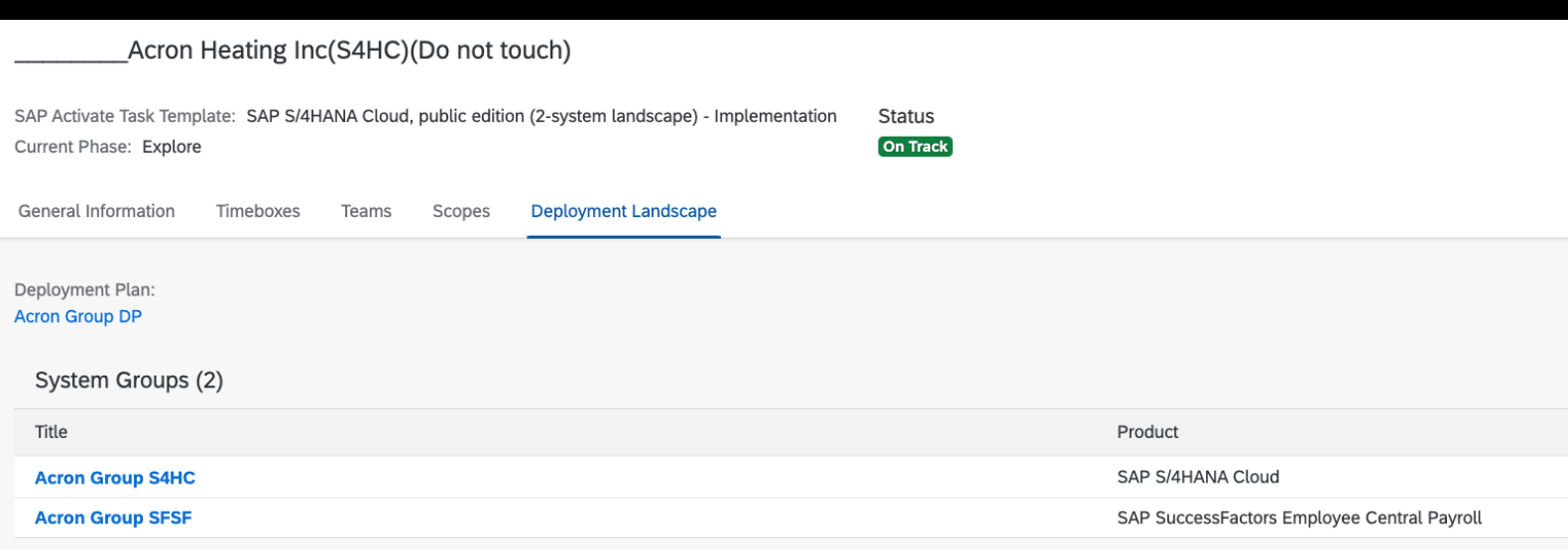

## **What's new in Test?**

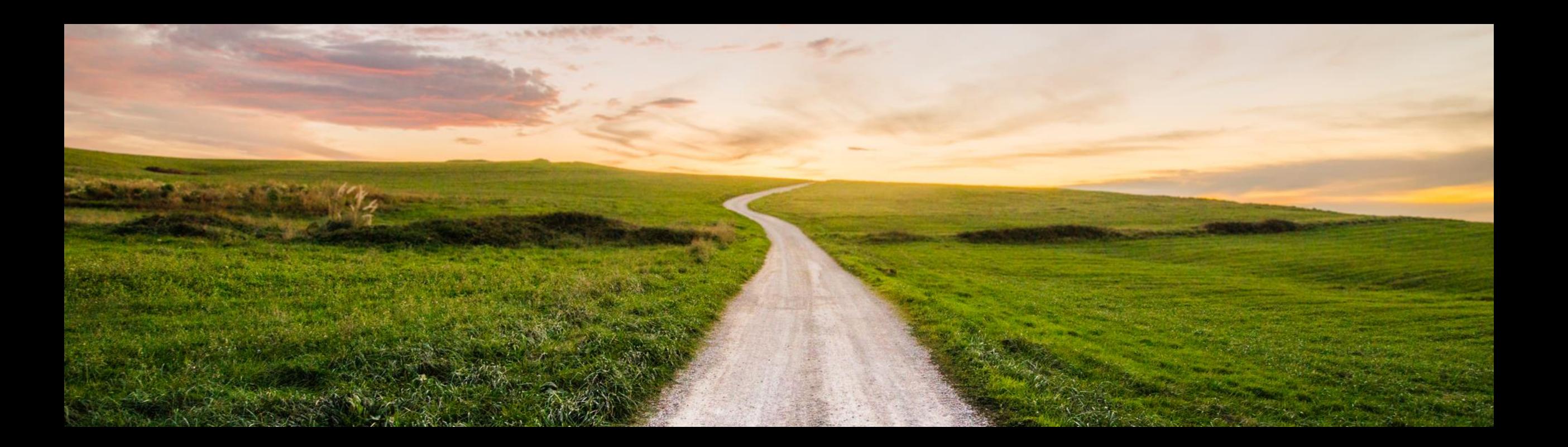

#### **Test Orchestration: Tags for Test Cases**

In the test case editor, you can now assign tags to your test cases. Simply select a test case from the list and add or create relevant tags in the General Information tab by choosing  $\triangle^*$  (Edit).

With tags, you can conveniently group test cases based on a common attribute and thereby easily search and filter for related test cases in the Test Preparation and Test Execution apps. You can also use the tag filter on the testing cards in the Overview app and in the Test Execution Analysis dashboard in the Analytics app.

Note: Tags created in the Test Preparation app are automatically deleted when they are no longer assigned to any SAP Cloud ALM entity.

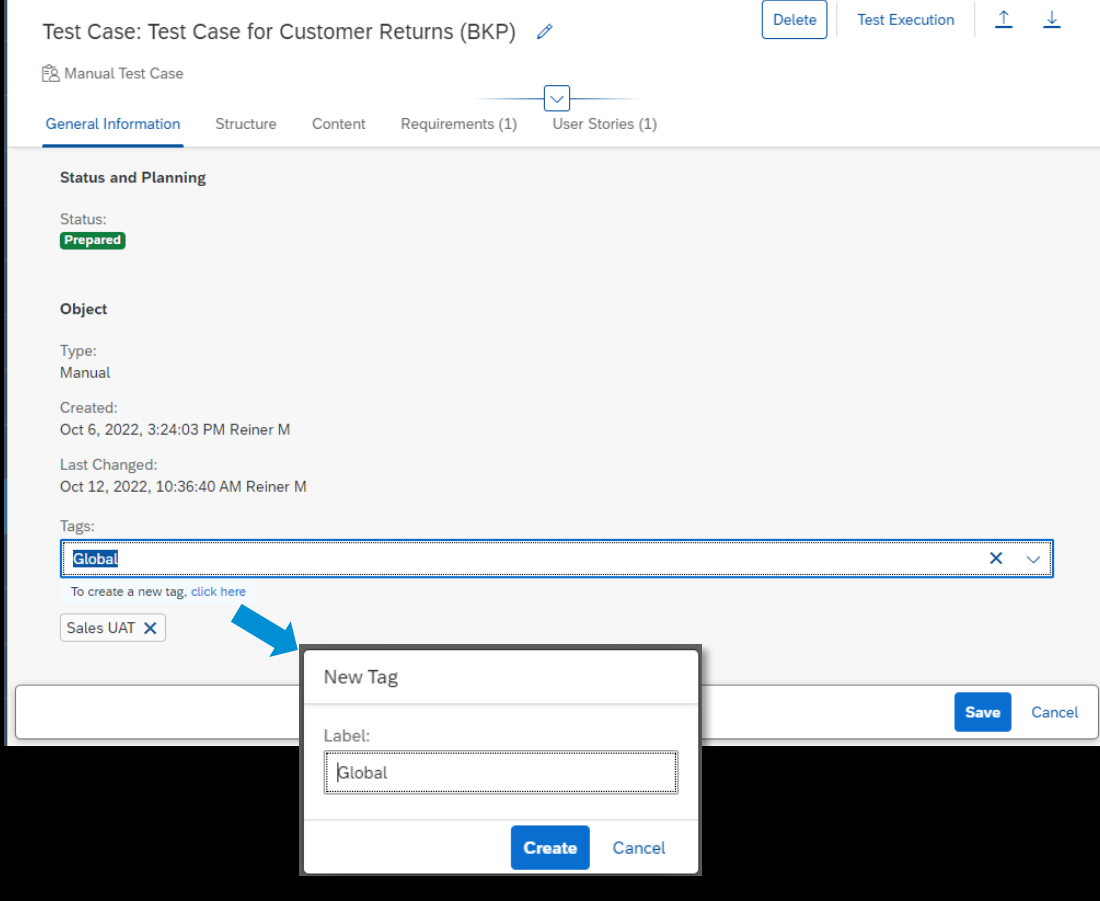

#### **Test Execution: Creating a defect for a specific test case action**

In the test execution, you can now directly create defects for each test case action.

Processor of defect can easily navigate from defect to test action, check the comment e.g. with screenshot, which allows faster defect resolution.

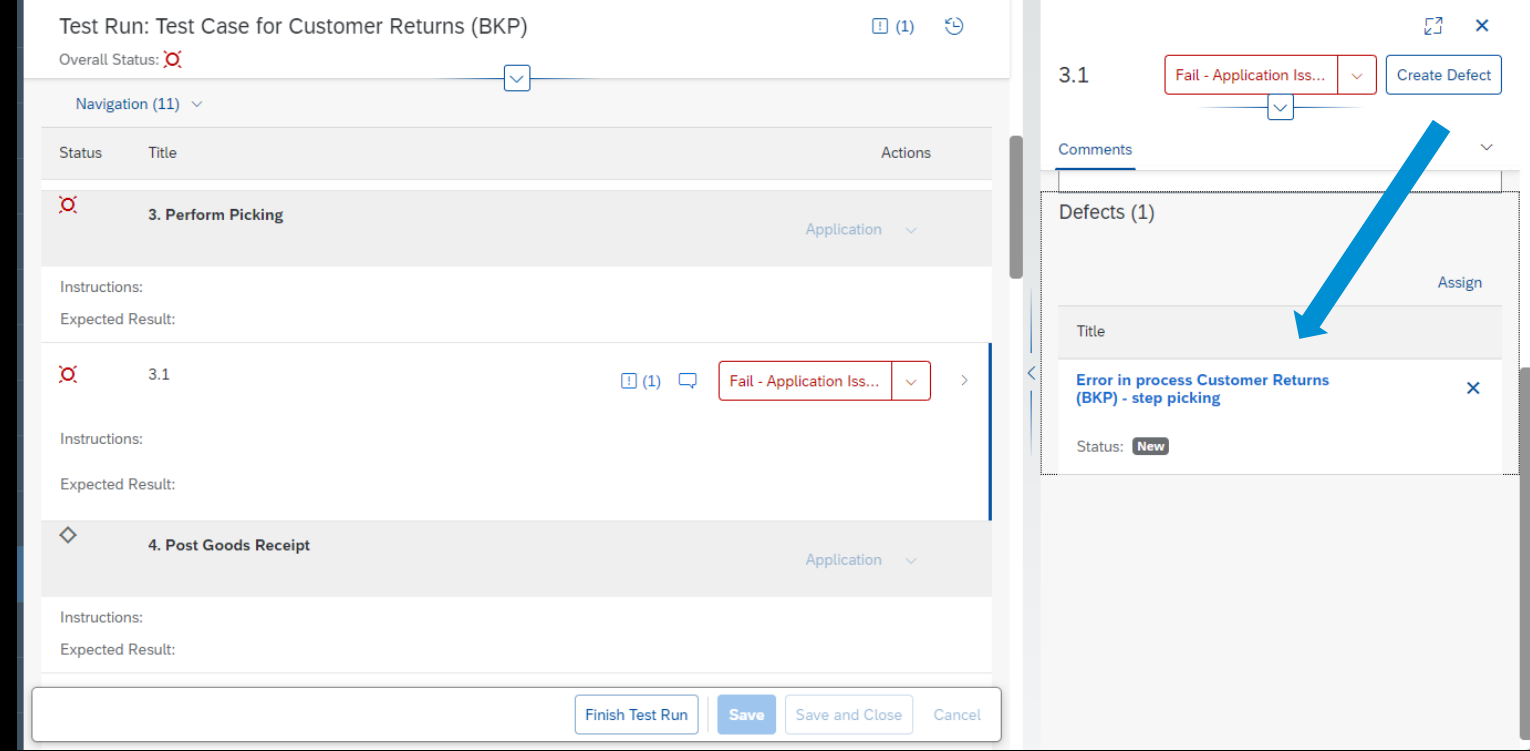

## **What's new in Deploy?**

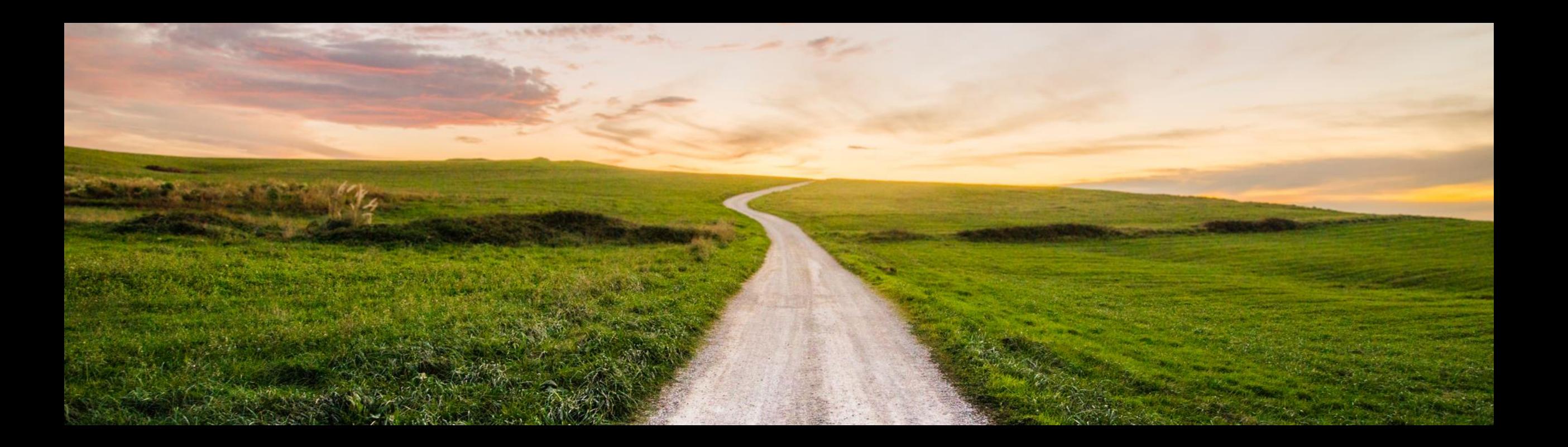

### **New status value "In Testing"**

- A feature can be handed over from "In Implementation" to "In Testing" via the action button **Handover to Test**
- This status indicates that a feature is ready to be tested

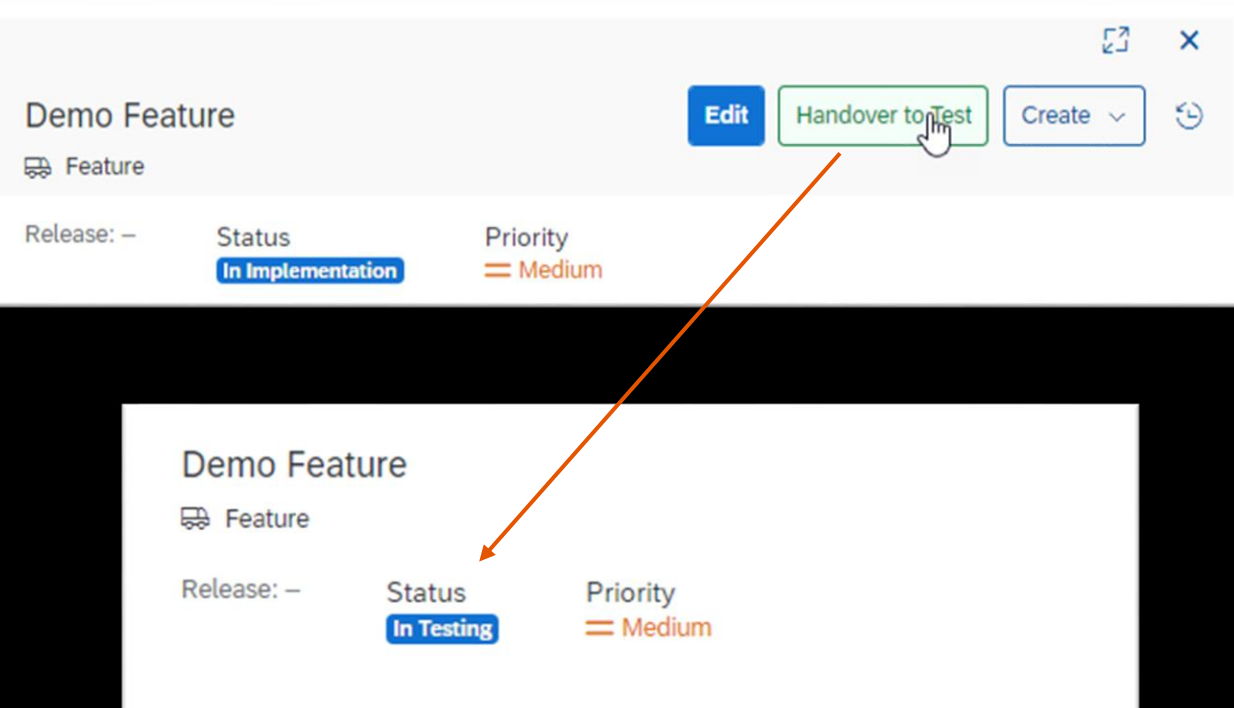

#### **Assign requirements to features**

#### • Assigning an existing requirement to a feature is available

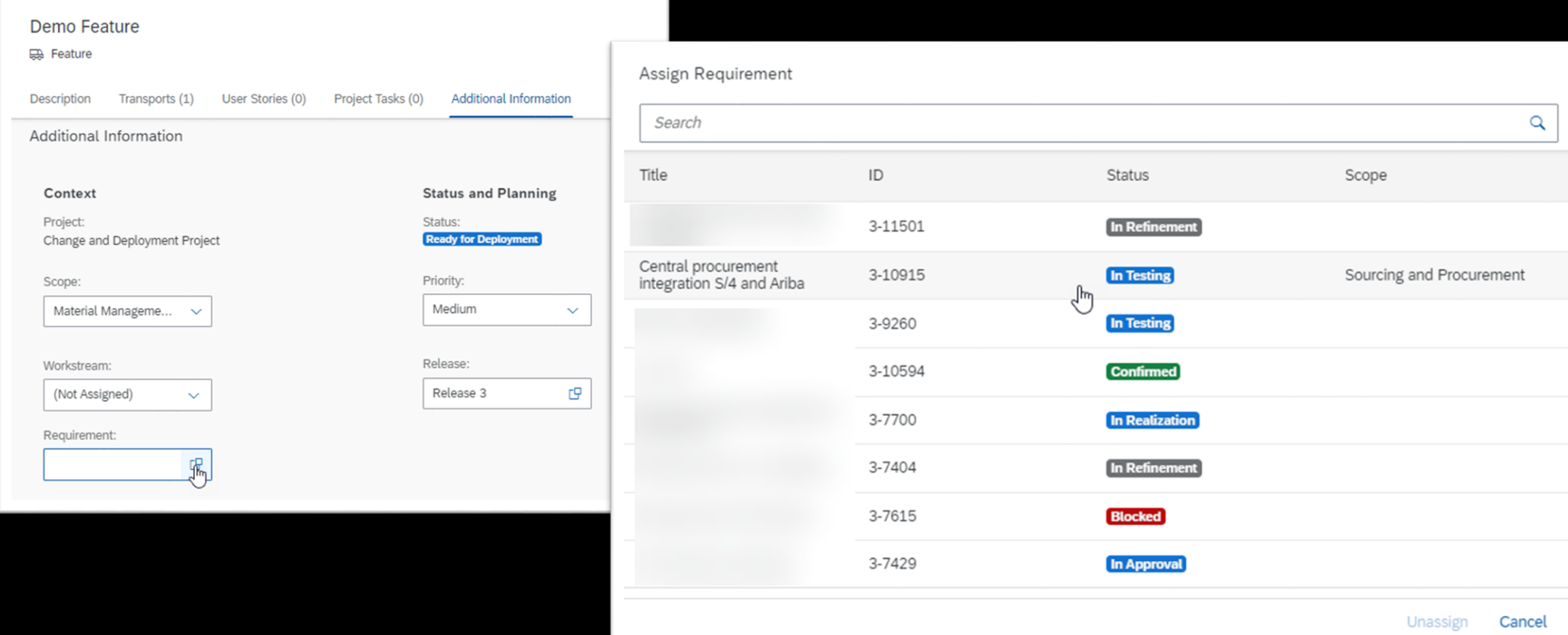

### **Simple assignment of related user stories to feature**

- Guidance on assigning user stories to features
- User stories related to the same requirement are shown in the **Related** tab

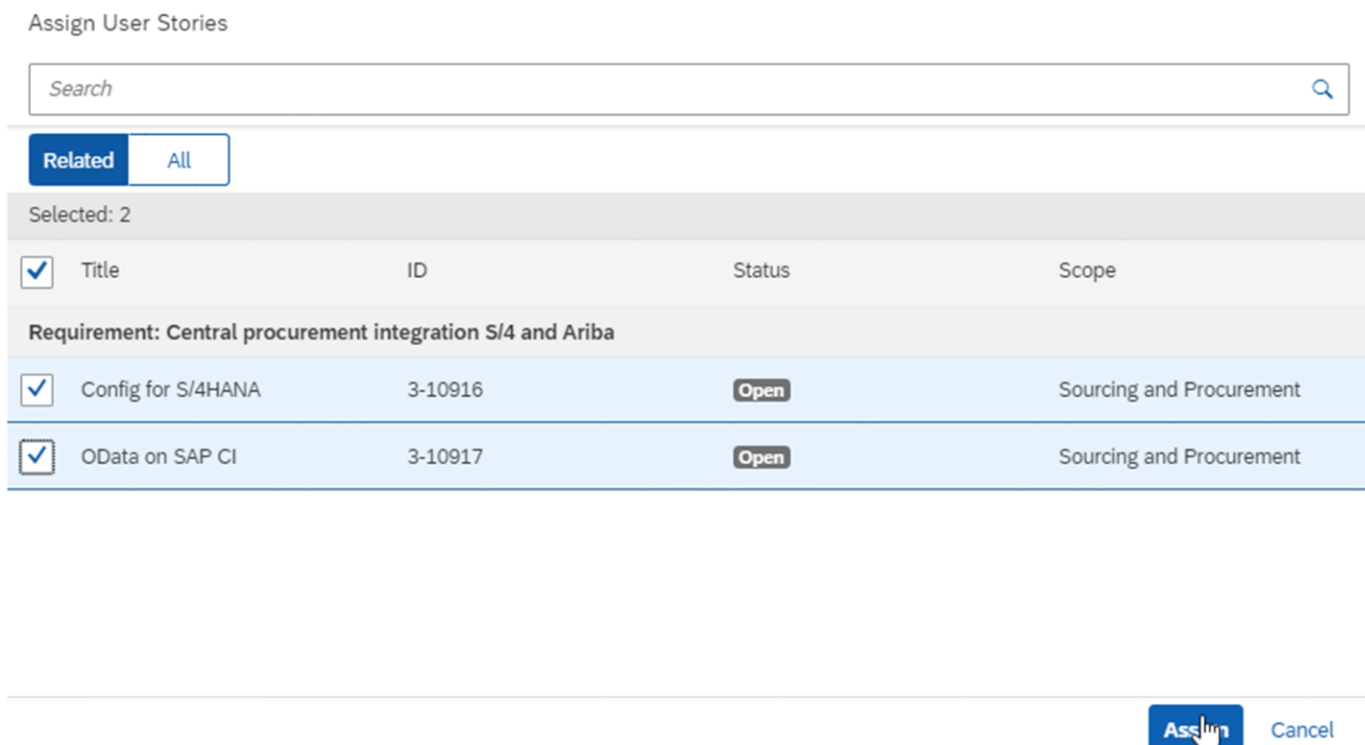

## **What's new in Analytics?**

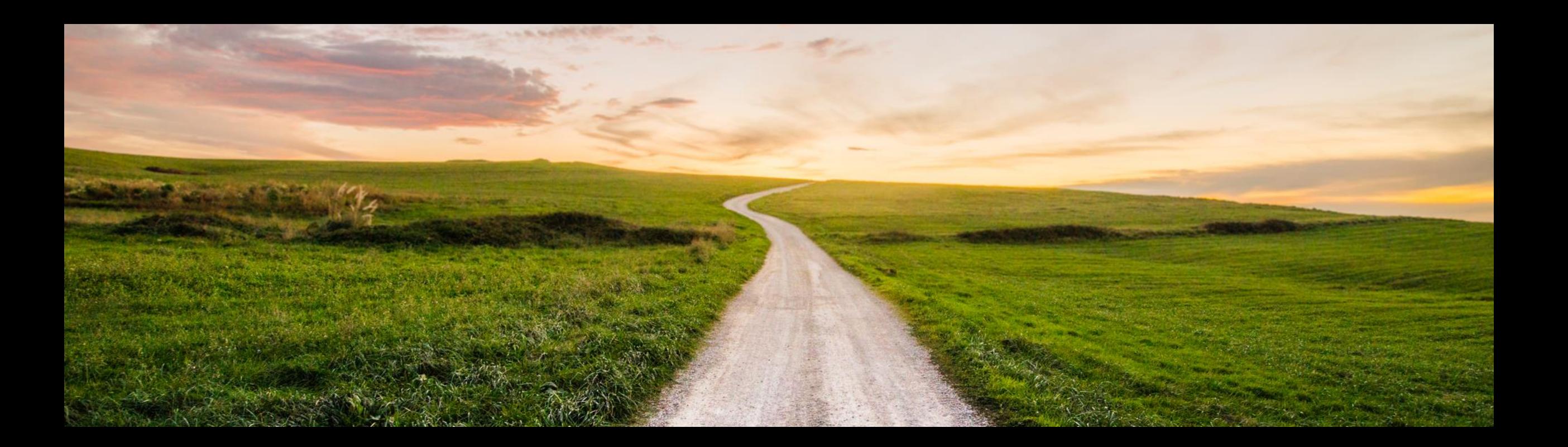

#### **Overview Page Enhancements**

#### **Rearrangement of Cards**

- It is now possible to set the order of cards based on your needs
- In manage cards simply select a card you want to see in the beginning

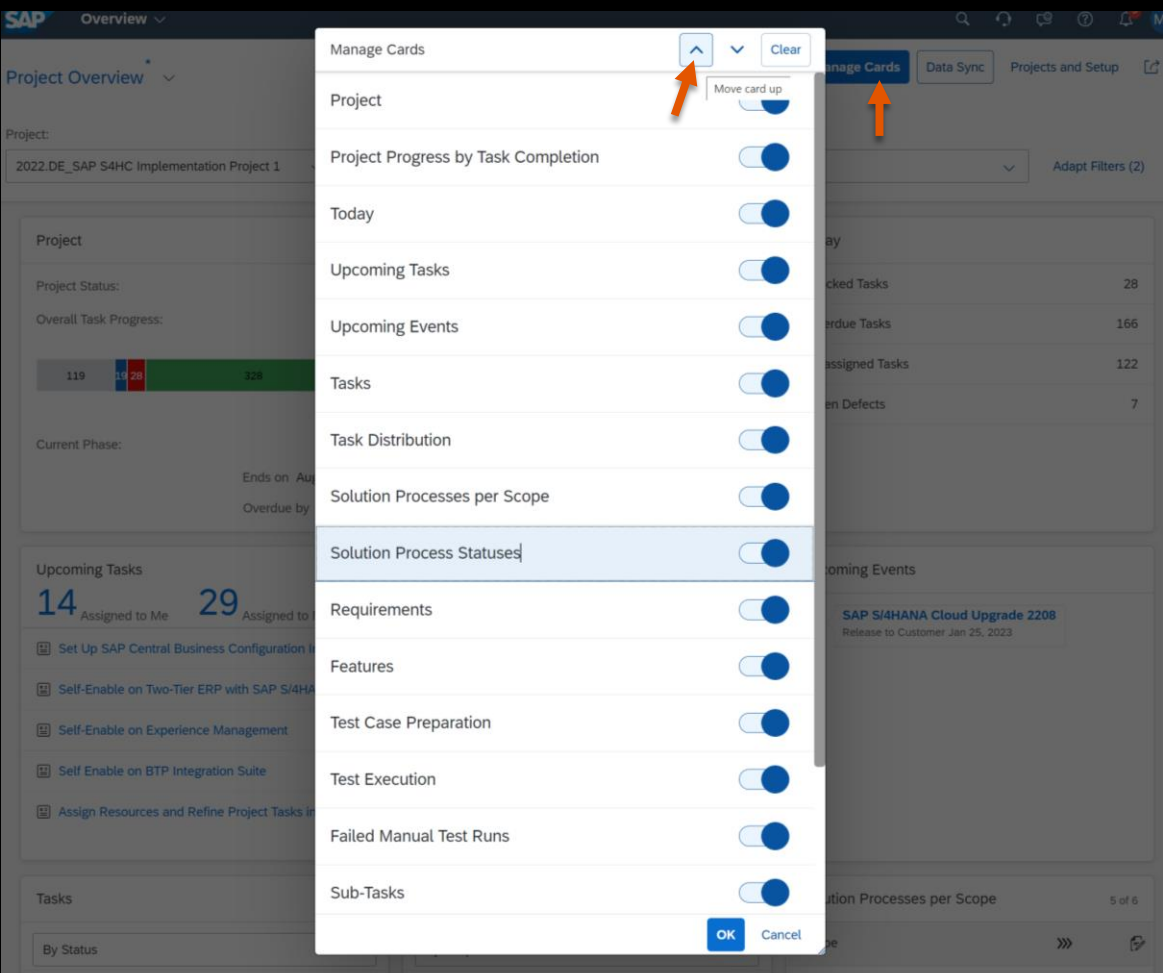

#### **Traceability Enhancements**

#### **Transports Status in Feature Traceability**

- Feature readiness can now be assessed based on the deployment status of the related transports in Development, Quality assurance and Production systems
- Extended filter for deployment status for transports in different systems allows you to find features which have
	- No transport assignments
	- Failed imports
	- Open
	- All done or successfully deployed
- The popover shows detail information of transports and its status in different systems

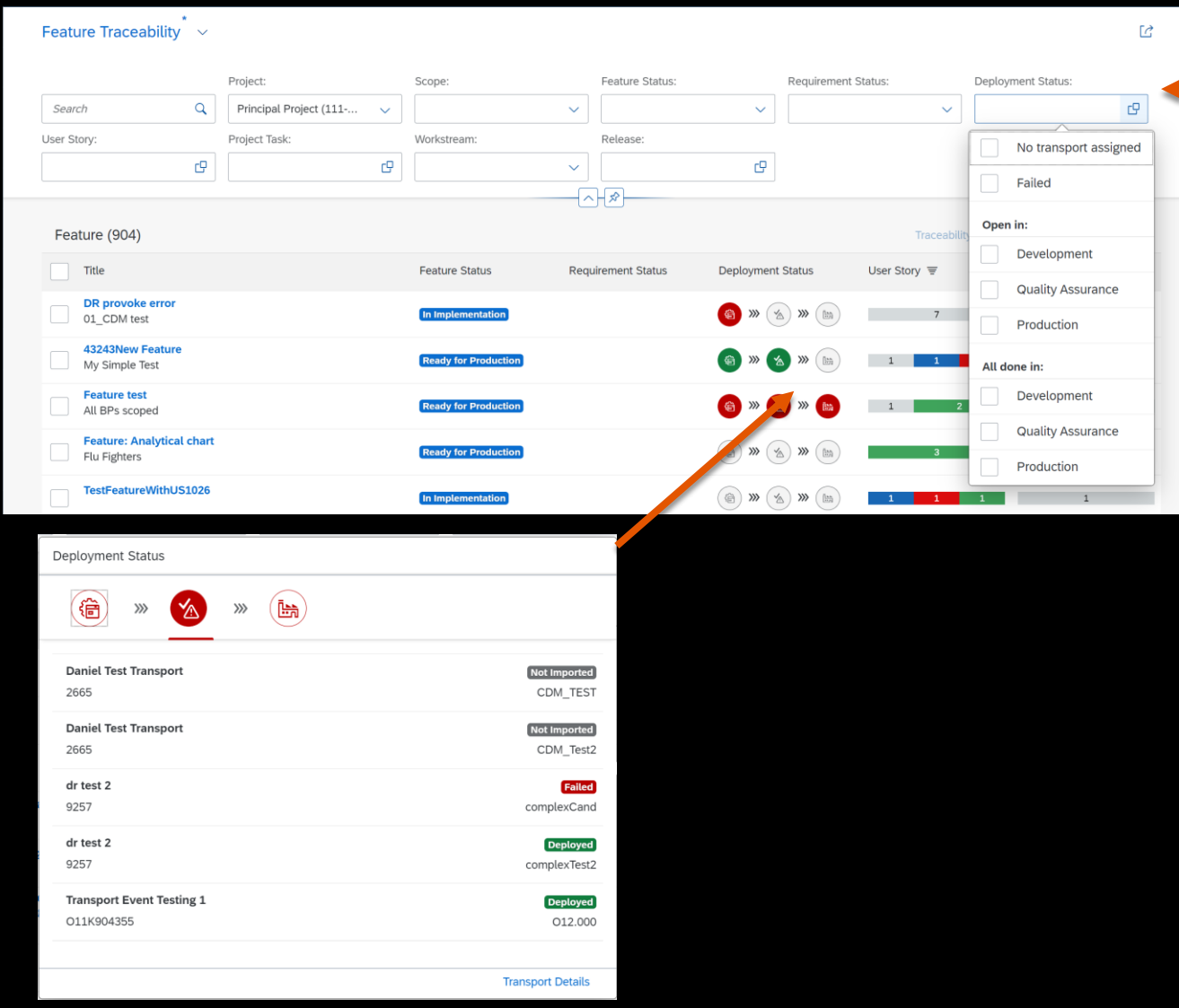

## **Analytics: Release and Timelines Application**

A new application is now available on home page for you to analyse Deployment Plans and associated releases

#### **Release Readiness**

- **The dashboard provides a full overview of** all projects assigned to a deployment plan releases
- Bar chart shows project wise status of features, requirements, user stories and defects projects that are assigned to a release.
- Pie chart for the features show:
	- Overall numbers across projects
	- Number of features that are ready to be deployed

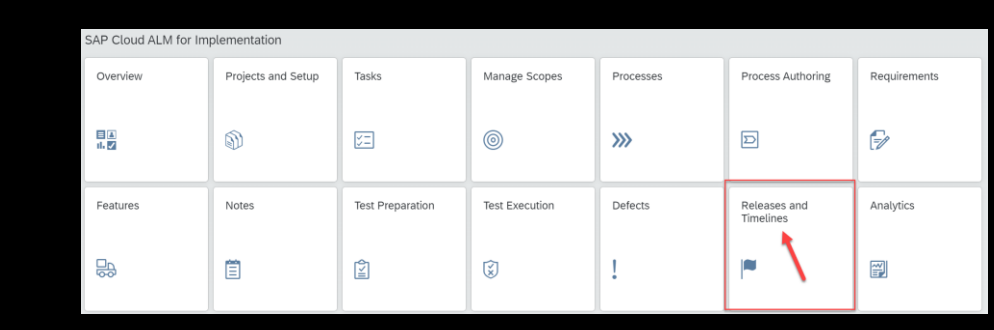

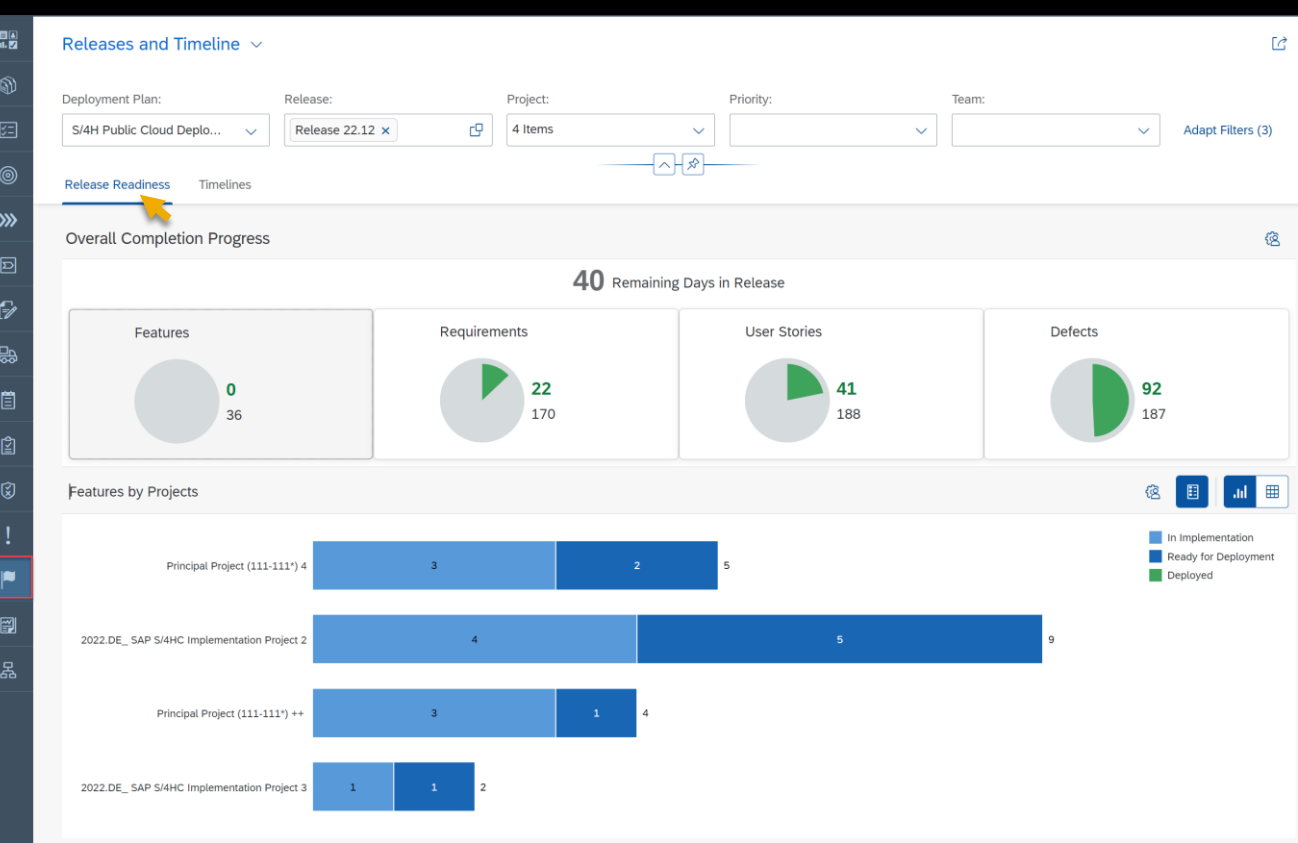

## **Live Demo**

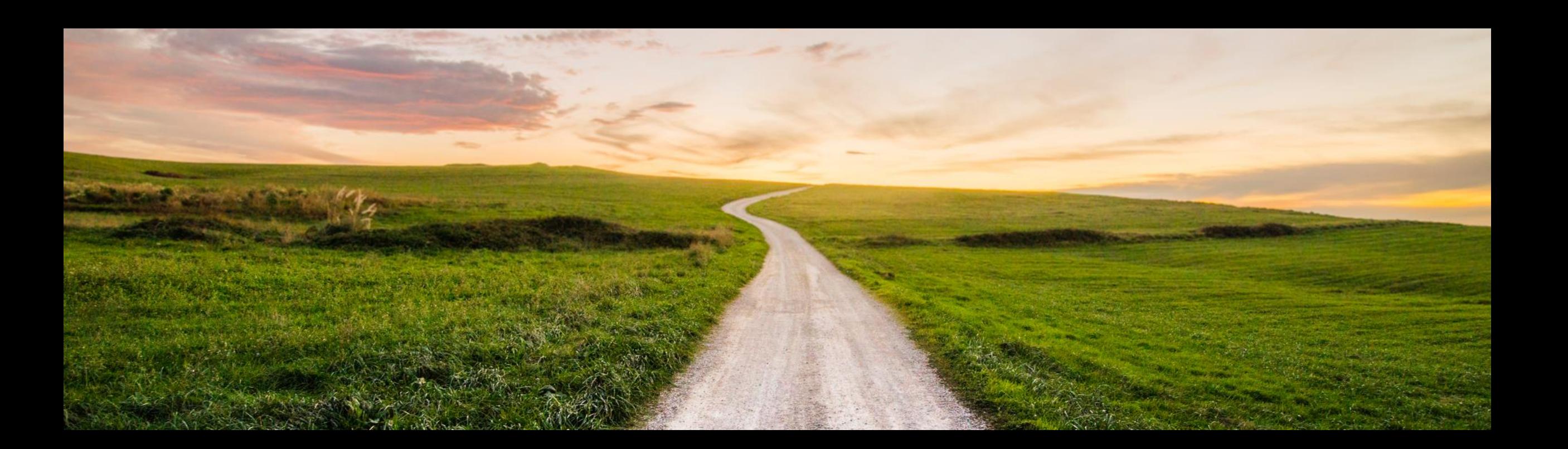

## **Outlook and Summary**

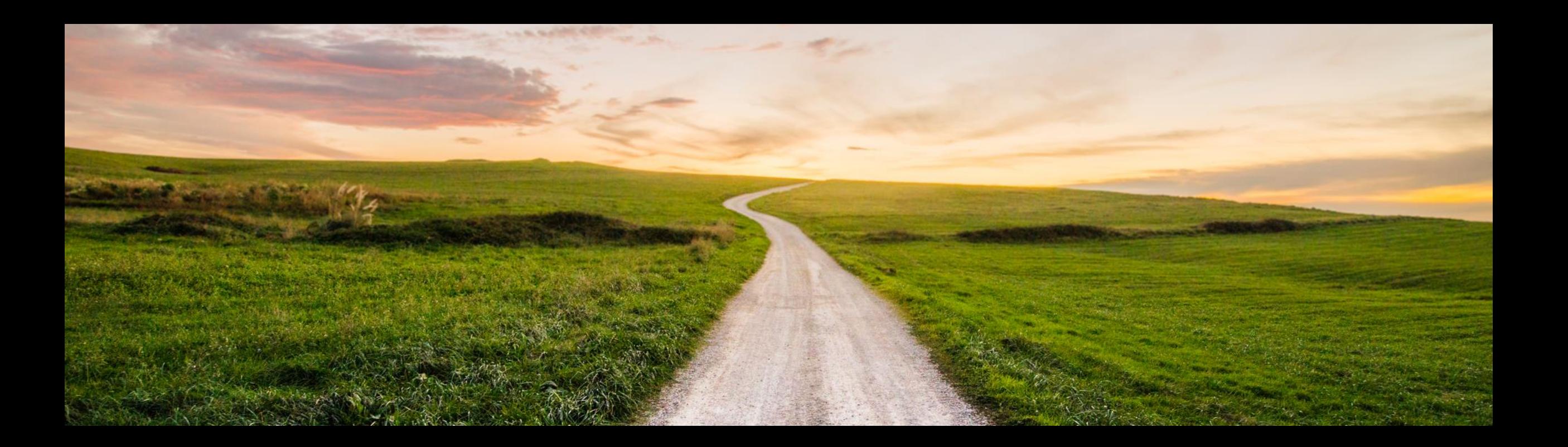

### **SAP Cloud ALM for Implementation - Roadmap**

[SAP Roadmap Explorer](https://roadmaps.sap.com/welcome#/)

Go to<https://roadmaps.sap.com/> and search for SAP Cloud ALM to get the always up-to-date roadmap with links to more information and demos

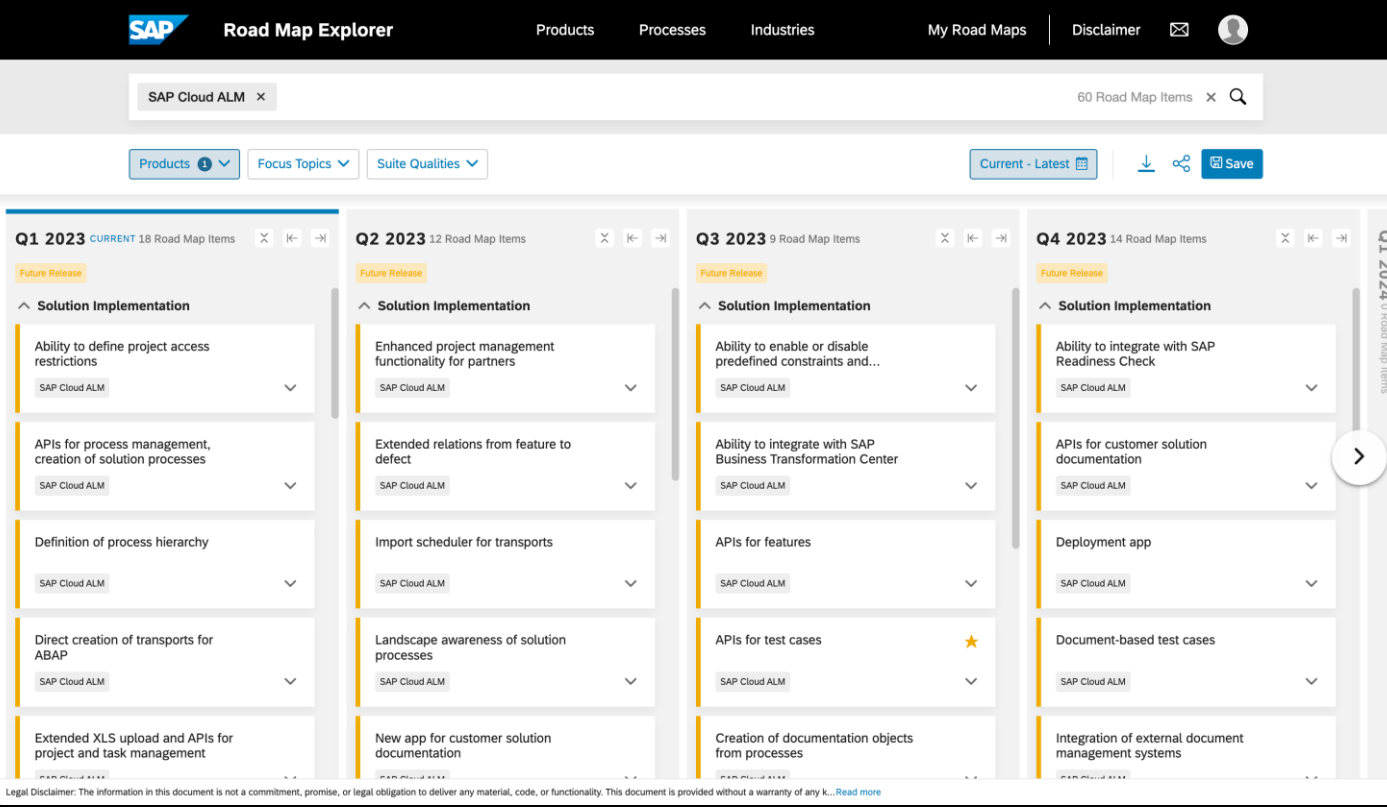

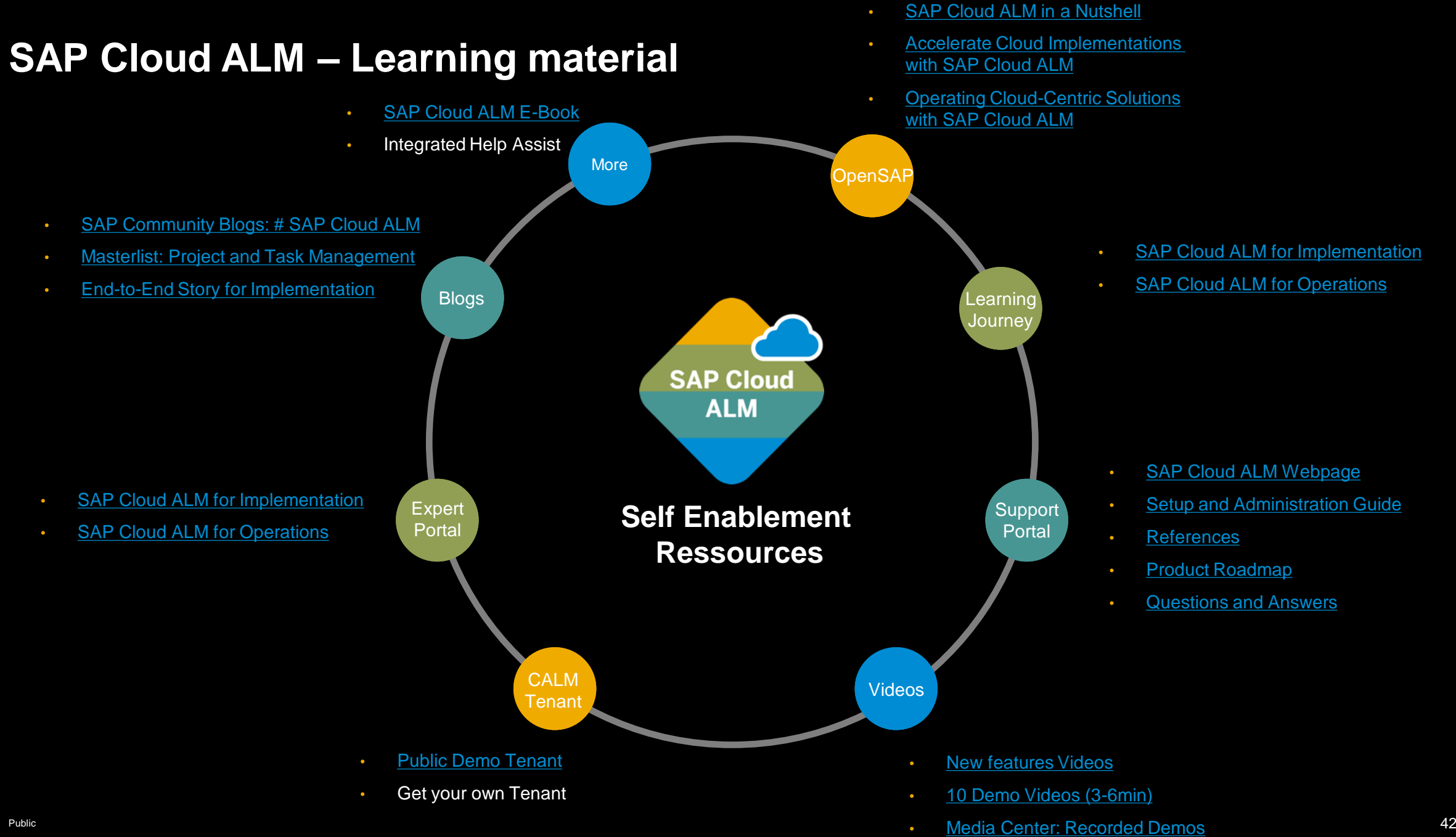

### **Additional Information SAP Cloud ALM**

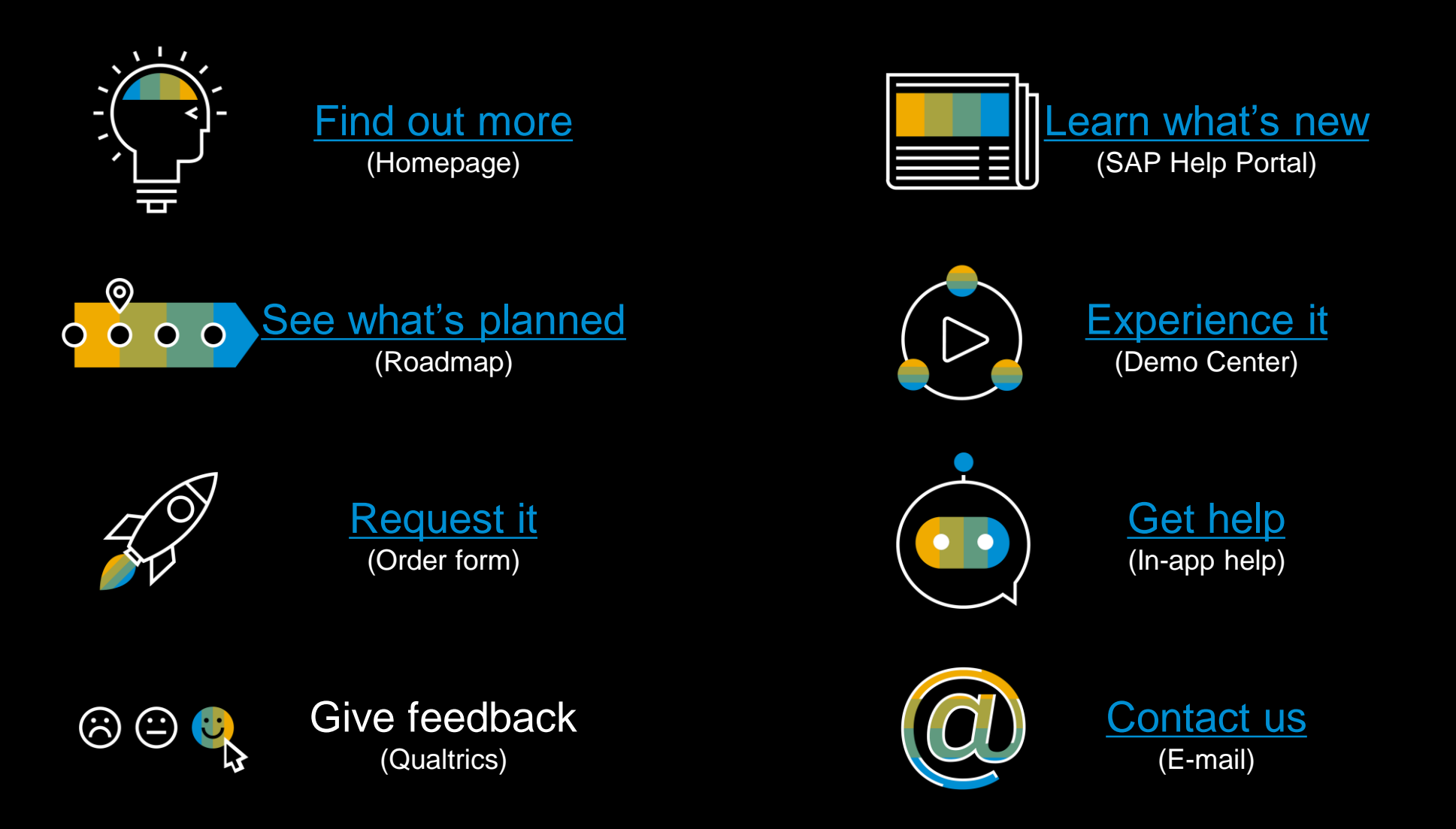

#### **Join our SAP Cloud ALM Community!**

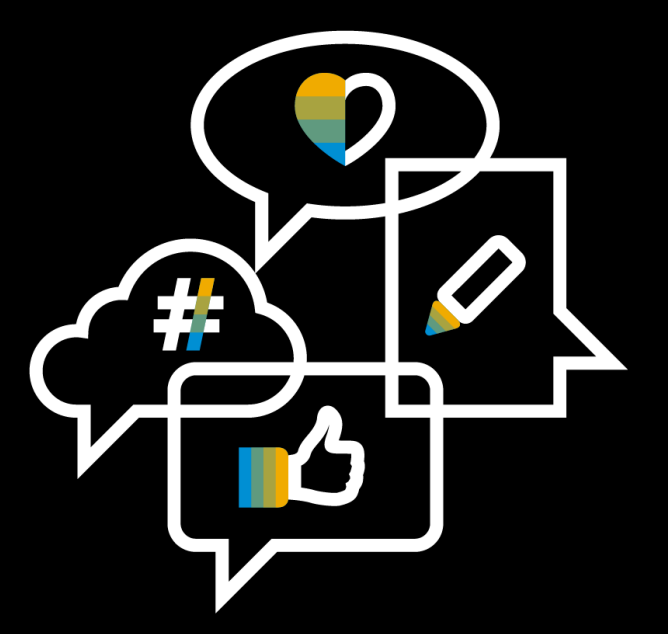

**[Follow the tag](https://blogs.sap.com/tags/73554900100800002513/) SAP Cloud ALM on SAP Community**

**Engage with the best and brightest of the software industry**

**Learn from blog posts and questions and answers**

# **Thank you.**

Contact information:

**Michael Buse m.buse@sap.com**

**SAP Cloud ALM Team: cloudalm@sap.com**

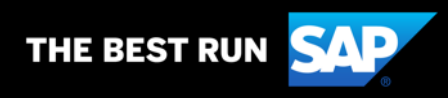